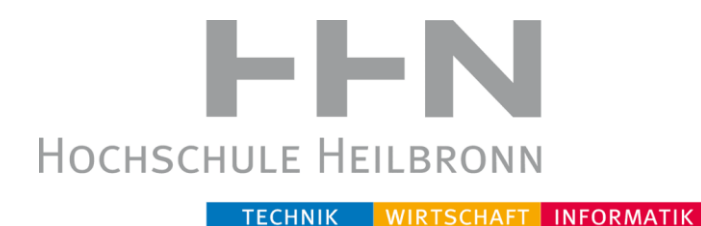

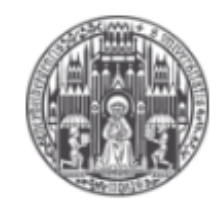

RUPRECHT-KARLS-UNIVERSITÄT HEIDELBERG

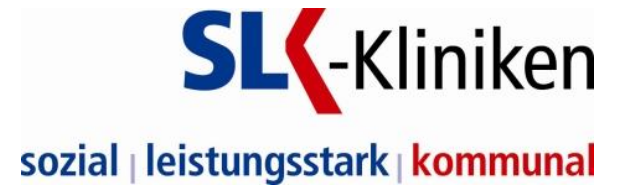

# Hochschule Heilbronn

# Ruprecht-Karls-Universität Heidelberg

*Studiengang Medizinische Informatik*

# *Bachelor Thesis*

*Machbarkeit und Nutzwertanalyse eines Portals zur Unterstützung des Managements von IT-Projekten an den SLK-Kliniken auf Basis einer Open Source Lösung*

*Von Melanie Rose*

Matrikelnr.: 170957

SS 2011

Referent: Prof. Dr. Christian Fegeler Koreferent: Prof. Dr. Daniel Pfeifer Betreuer SLK-Kliniken: Dipl.-Inform. Hartmann Wendlandt

# <span id="page-1-0"></span>**Abstract**

In einer vorangegangenen, erst kürzlich abgeschlossenen Bachelorarbeit wurde festgestellt, dass durch die Einführung eines Projektportals das Projektmanagement in der IT-Abteilung der SLK-Kliniken verbessert werden kann. Bisher befindet sich keine Applikation im Einsatz, mit deren man alle nützlichen Features verwalten kann. Ebenfalls ist noch nicht klar welche Anforderungen solch ein Produkt überhaupt erfüllen muss.

Da noch nicht ganz klar ist, was für Anforderungen die Applikation besitzen muss und bisher nur eine sehr teure Komponente getestet wird, wird in dieser Bachelorarbeit ermittelt, was für Anforderungen für solch ein Produkt nötig sind. Mit Hilfe eines Wegwerfprototyps wird getestet, ob das Open Source Produkt Liferay Portal den Anforderungen gerecht wird und ob das Produkt in den Betrieb der Klinik integrierbar ist.

Ein Analysekatalog zu erstellen ist ein Weiteres Ziel dieser Arbeit. Mit diesem können auch weitere Systeme analysiert und verglichen werden. Zudem wird eine Empfehlung auszusprechen sein, ob es sinnvoll ist das Produkt einzusetzen.

# <span id="page-2-0"></span>Inhaltsverzeichnis

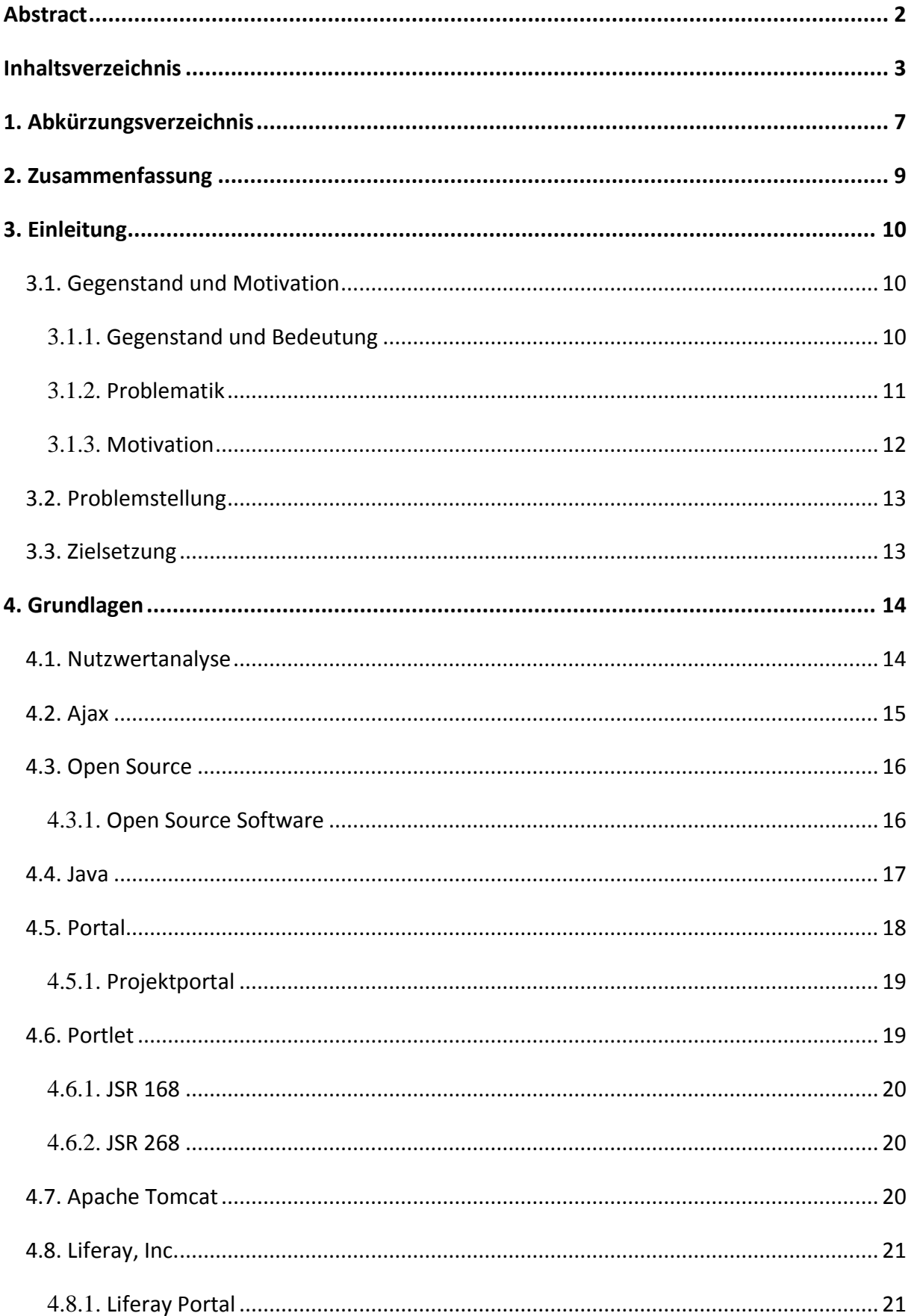

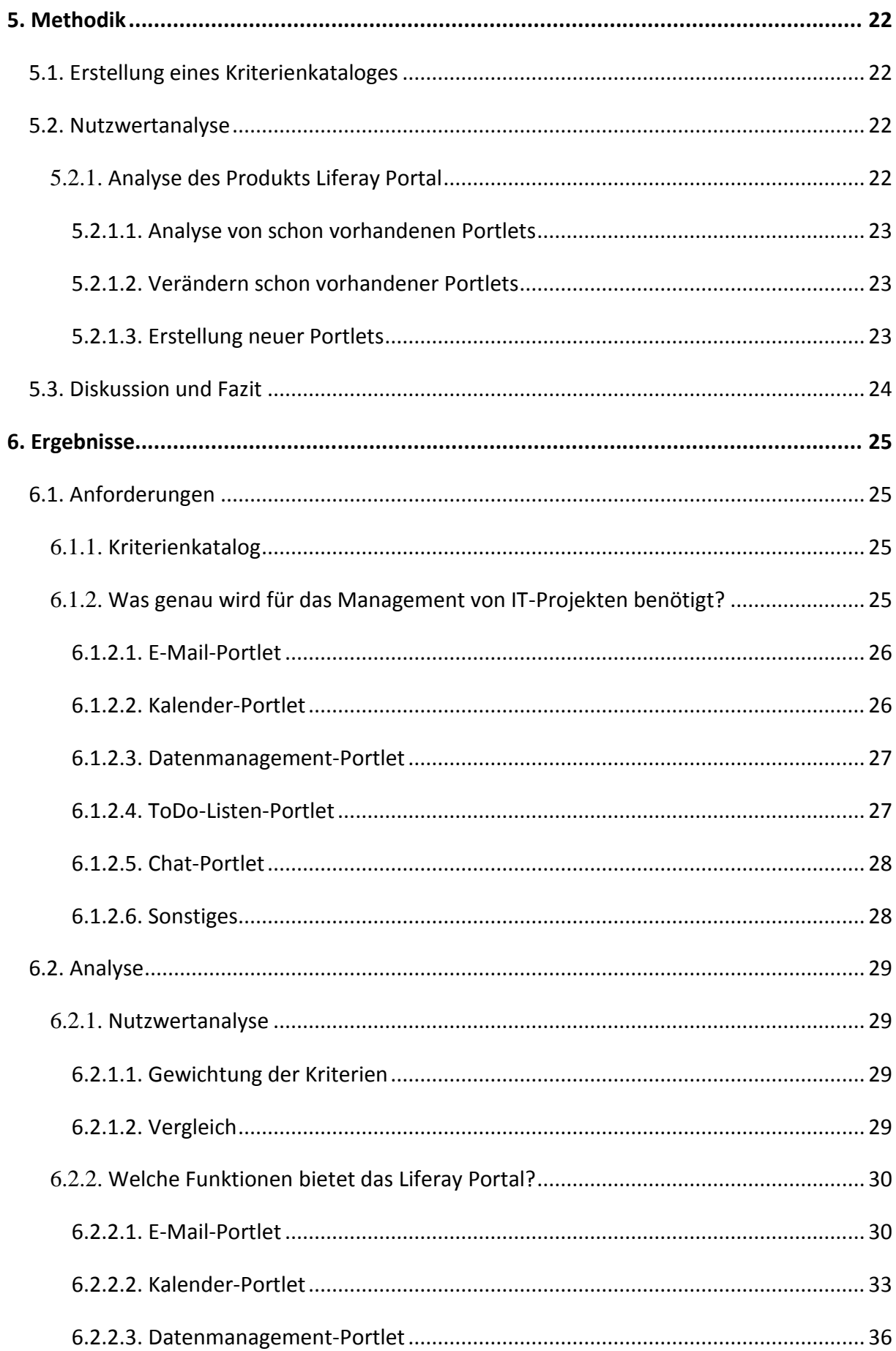

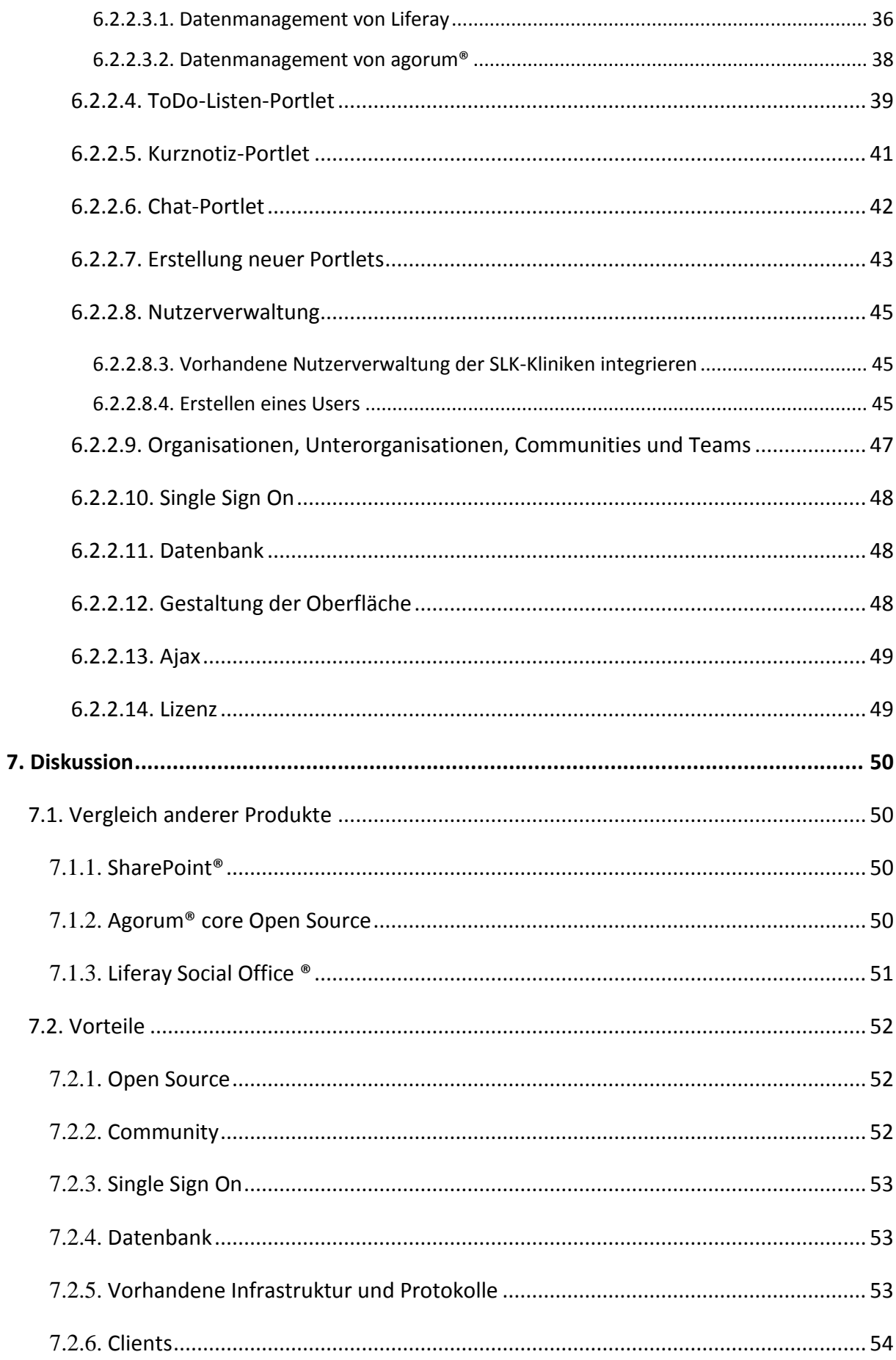

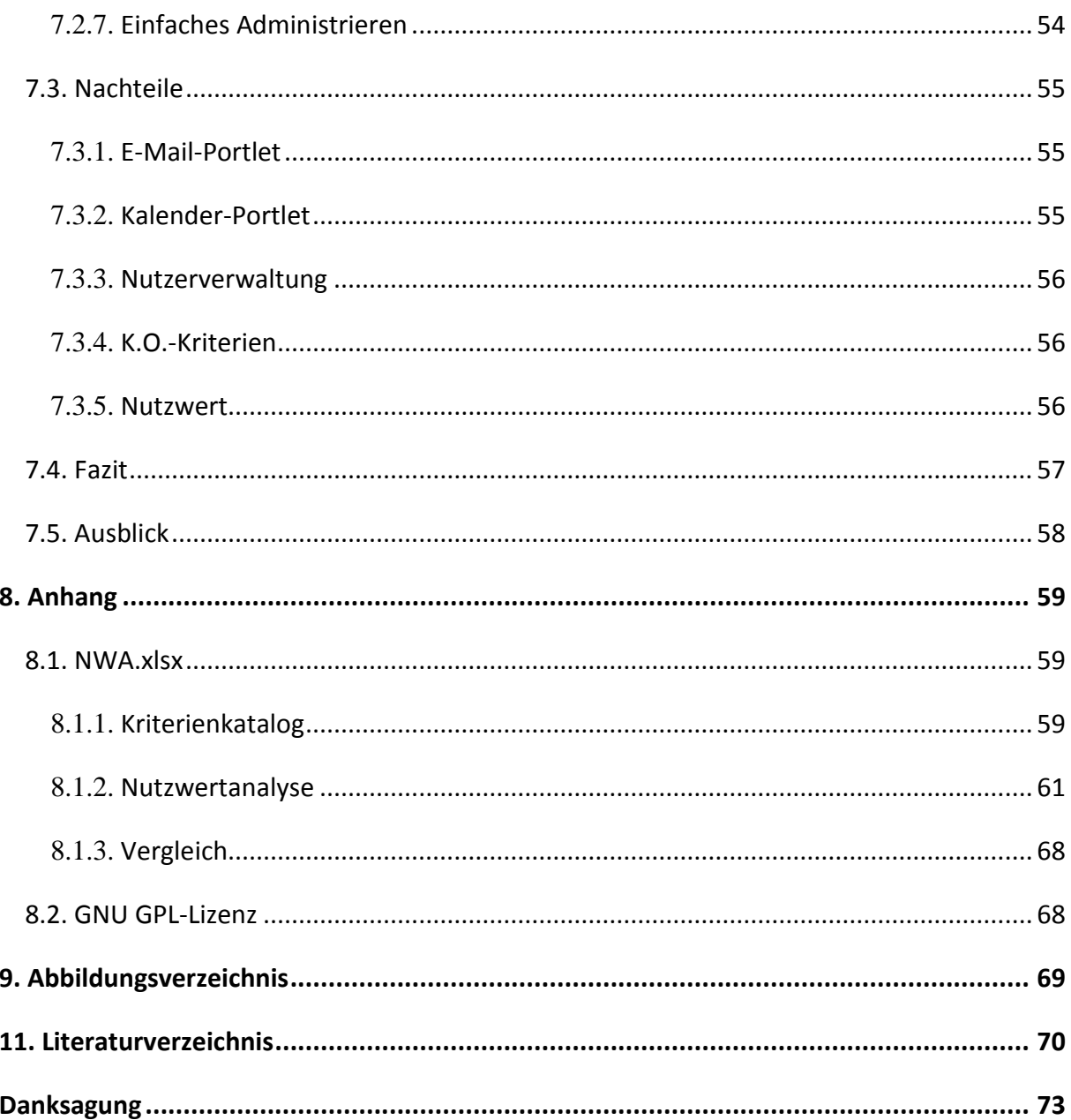

# <span id="page-6-0"></span>**1. Abkürzungsverzeichnis**

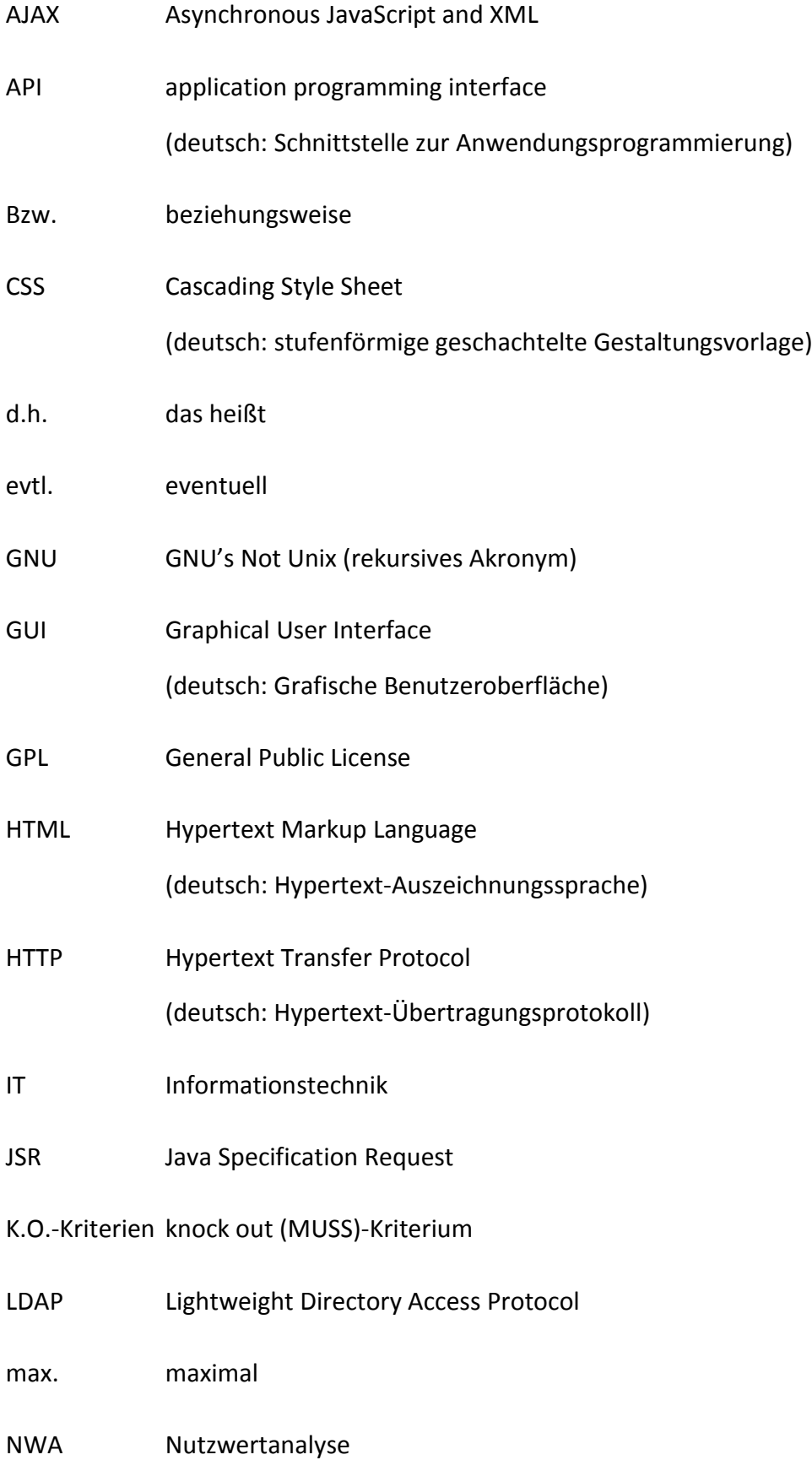

# OSI Open Systems Interconnection Reference Model (Schichtenmodel) RGHF Regionale Gesundheitsholding Heilbronn-Franken GmbH SLK sozial, leistungsstark, kommunal SQL Structured Query Language u.v.m. und vieles mehr XML Extensible Markup Language (deutsch: erweiterbare Auszeichnungssprache)

z.B. zum Beispiel

# <span id="page-8-0"></span>**2. Zusammenfassung**

Ziel dieser Bachelorarbeit ist es, der IT-Abteilung der SLK-Klinik, eine Empfehlung zu geben, ob das Open Source Produkt Liferay Portal für den Einsatz in der Klinik geeignet ist oder nicht.

Hierbei wurde ein Kriterienkatalog erstellt und gewichtet. Aus dem Kriterienkatalog wurde eine umfassende Nutzwertanalyse erstellt. Diese wurde gewichtet und bewertet. Die Nutzwertanalyse wurde so konzipiert, dass weitere Systeme bewertet werden und miteinander verglichen werden können.

Mit dem Liferay Portal wurde ein Wegwerfprototyp erstellt und die Integration des Portals getestet. Außerdem wurden die wichtigsten Portlets (E-Mail, Kalender, Datenmanagement, ToDo-Liste) nach dem zuvor erstellten Katalog analysiert.

# <span id="page-9-0"></span>**3. Einleitung**

#### <span id="page-9-1"></span>**3.1. Gegenstand und Motivation**

#### <span id="page-9-2"></span>**3.1.1. Gegenstand und Bedeutung**

In einer vorangegangenen Bachelorthesis von Vahdet Kavak, der über ein "Umsetzungskonzept zur prozessorientierten Analyse und Optimierung der IT-Prozesse im SLK-Klinikum am Gesundbrunnen in Heilbronn" schrieb, wurde festgestellt, dass das Projektmanagement an den SLK-Kliniken durch die Einführung eines Projektportals verbessert werden kann. "In diesem Zusammenhang wurde die Open-Source Lösung "Liferay" und die Möglichkeiten von Subversion Software näher analysiert." (Kavak, 2011).

Mit der Einführung eines Projektportals in der IT-Abteilung im SLK-Klinikum am Gesundbrunnen kann also das Projektmanagement von IT-Projekten, z.B. durch Terminplanung und ein Datenmanagement, verbessert werden. Solch eine Applikation sollte über alle wichtigen Features, wie z.B. E-Mail, Kalender, Datenmanagement, u.v.m., einen aktuellen Überblick geben.

Das Projektportal soll als Hilfsapplikation für die IT-Abteilung getestet werden. Hierbei wären die meisten Mitarbeiter der IT-Abteilung Kunden dieses Produkts.

Mit Hilfe von eines Wegwerfprototypen soll nun analysiert werden welche Anforderungen die IT-Abteilung der SLK-Kliniken Heilbronn an ein Projektportal hat und ob die Open-Source Applikation Liferay Portal den Anforderungen gerecht wird. Es wird eine Nutzwertanalyse erstellt, mit der die Applikation Liferay Portal mit anderen Produkten verglichen werden kann.

#### <span id="page-10-0"></span>**3.1.2. Problematik**

Momentan befindet sich in der IT-Abteilung der SLK-Kliniken Heilbronn kein Projektportal im Einsatz. Es wird jedoch zur Zeit von wenigen Mitarbeitern das kommerziellen Produkt SharePoint® von Microsoft getestet. Da aber pro Nutzer eine Lizenzgebühr fällig wird, würde durch eine klinikweite Einführung des Produktes eine sehr großer Kostenfaktor entstehen. Für jeden Mitarbeiter, der in einem Projekt mitarbeitet und somit einen Zugang bräuchte, würde eine Gebühr anfallen. Es soll also ein anderes Produkt analysiert werden welches günstiger ist und trotzdem den Anforderungen gerecht wird.

Bisher ist keine Applikation im Einsatz, die es ermöglicht, mehrere Features auf einem Blick zu verwalten. Bei einem Projektportal könnte man auf einer Seite Emails, Kalender, eine Datenbibliothek und vieles mehr auf einmal im Blick haben und verwalten. Es ist nicht notwendig verschiedene Applikationen geöffnet zu haben, um alles zu überblicken.

Es gibt bisher auch noch keine Applikation die das Datenmanagement unterstützt. Es gibt somit keine automatische Versionierung. Es ist also nicht klar, ob das gesuchte Dokument auch die neuste Version des Dokuments ist oder ob es momentan noch Aktualisierungen gibt. Desweiteren ist kein gemeinsamer Speicherort vorhanden. Jede Abteilung hat ein eigenes Laufwerk auf dem etwas abspeichert werden kann. Da es aber oft abteilungsübergreifende Projekte gibt, bei denen die IT-Abteilung mit medizinischen Abteilungen, dem Einkauf, der Abrechnung oder der Medizintechnik zusammen arbeiten, können Daten nur über z.B. E-Mail, Fax, … ausgetauscht werden, aber hier stellt sich jedoch immer die Frage, ob diese noch vorhanden ist oder schon gelöscht worden ist, wann und wo sie evtl. abgelegt worden ist und wie man sie wieder findet. Außerdem ist nie klar, wenn ein Dokument zum Weiterbearbeiten verschickt wird, wer die aktuelle Version hat und ob zeitgleich mehrere Mitarbeiter mit evtl. sogar verschiedenen Version weiterarbeiten. Es fehlt also ein Datenmanagement, welches es zulässt, Dateien gemeinsam und für sich selbst zu verwalten.

Des Weiteren gibt es bisher auch noch keine gemeinsam genutzte Applikation um Termine zu managen. Es gibt weder eine Übersicht welche Termine für ein Team anstehen noch die Möglichkeit, mit Teammitgliedern eine automatische Terminplanung durchzuführen.

#### <span id="page-11-0"></span>**3.1.3. Motivation**

Durch den Einsatz eines Projektportal könnte man alle nützlichen Features, wie z.B. E-Mail, Kalender, Datenmanagement, usw. auf einen Blick haben. Dadurch müsste man nicht mehr zwischen den verschiedenen Applikationen für E-Mail, Kalender, Daten- und Dokumentenmanagement hin- und her wechseln. Dies alles würde dem Mitarbeiter zusätzlichen Aufwand einsparen und sie könnten sich auf andere Arbeit konzentrieren.

Durch ein verbessertes Datenmanagement würde es einfacher sein Daten wiederzufinden und somit könnte der Aufwand zum Suchen von Dateien verringert werden. Außerdem könnte es durch die Versionierung von Daten die Teamarbeit an einem Dokument verbessern. Man müsste nicht immer die neuste Version eines Dokuments suchen, sondern hätte immer alle Versionen übersichtlich vor sich. Durch eine teambezogene Datenbibliothek müssten die Daten nur einmal gespeichert werden. So kann jeder, der berechtigt ist und diese Daten benötigt, darauf zugreifen. Zusätzlich kann eine große Menge an Speicher dadurch eingespart werden, da das mehrfache Speichern von Dateien nicht mehr notwendig wäre.

Mit einem gemeinsamen Kalender könnte jeder im Team auf einen Blick sehen was für Termine anfallen. Außerdem könnte von allen Mitarbeitern ihre Abwesenheit in den Teamkalender eintragen werden. So kann man auf einen Blick sehen, wer wann da ist und wann ein Termin von allen besucht werden kann.

# <span id="page-12-0"></span>**3.2. Problemstellung**

# Problem 1

Es ist nicht klar, was für Anforderungen die SLK-Kliniken haben und ob das Produkt den Anforderungen der SLK-Kliniken gerecht wird.

# Problem 2

Es ist nicht klar, welcher Aufwand entsteht und welche Kosten durch die Einführung dieses Produktes anfallen.

# <span id="page-12-1"></span>**3.3. Zielsetzung**

Ziel 1.1

Erstellen eines Kriterienkataloges.

Ziel 1.2

Erstellen einer Nutzwertanalyse.

Ziel 1.3

Analysieren ob die K.O.-Kriterien erfüllt sind.

## Ziel 2.1

Abschätzen des Aufwandes zum Einrichten des Portals.

Ziel 2.2

Abschätzen der Kosten zum Einrichten des Portals und des laufenden Betriebes.

# <span id="page-13-0"></span>**4. Grundlagen**

#### <span id="page-13-1"></span>**4.1. Nutzwertanalyse**

Die Nutzwertanalyse, kurz NWA, wird von Christof Zangmeister 1976, als einer der ersten deutschen Vertreter, als "Analyse einer Menge komplexer Handlungsalternativen" definiert, "mit dem Zweck, die Elemente dieser Menge entsprechend den Präferenzen des Entscheidungsträgers bezüglich eines multidimensionalen Zielsystems zu ordnen." Laut Zangmeister erfolgt "die Abbildung der Ordnung [...] durch die Angabe der Nutzwerte (Gesamtwerte) der Alternativen." (Zangmeister, 1970).

Die Nutzwertanalyse umfasst mehrere Schritte. Der Erste ist das Erfassen der Zielkriterien. Hierbei ist es wichtig, dass jedes einzelne Zielkriterium an einem vorher festgelegten Skalenniveau gemessen werden kann. Außerdem sollte man darauf achten, dass jede Eigenschaft nur in einem einzelnen Kriterium wiederzufinden und zu bewerten ist. Nur so ist die "Nutzenunabhängigkeit aller Zielkriterien gewährleistet. Nutzenunabhängigkeit ist gegeben, wenn die Erreichung eines Zielkriteriums möglich ist, ohne dass dies die Erfüllung eines anderen Kriteriums voraussetzt." (Götze, 2008). Jedoch ist dies nicht immer möglich, daher sollte versucht werden, abhängige Kriterien zusammenzufassen bzw. zu beachten, dass möglichst wenige Abhängigkeiten vorhanden sind.

Hat man die Zielkriterien bestimmt werden diese nach deren Bedeutung gewichtet. Es "erscheint im Hinblick auf die Interpretation des zu bestimmenden Nutzwertes eine Normierung der Gewichte sinnvoll, bei der deren Summe der Werte 1 oder 100 annimmt." (Götze, 2008) Ist die Erfüllung mancher Kriterien zwingend notwendig, werden diese als K.O.- Kriterien definiert.

Als nächstes müssen die einzelnen Kriterien bewertet werden. Hierzu muss wieder ein sinnvolles Skalenniveau festgelegt werden. Die Beurteilung muss objektiv erfolgen.

Sind nun alle Kriterien bewertet kann der Nutzen der einzelnen Kriterien durch Multiplikation von Gewichtung und Bewertung ermittelt werden.

Zum Schluss erfolgt eine Beurteilung des Nutzwertes auf seine Vorteilhaftigkeit. "Ein Investitionsobjekt ist absolut vorteilhaft, wenn sein Nutzwert größer ist als ein vorzugebender Grenzwert. Relativ vorteilhaft ist ein Investitionsobjekt, wenn sein Nutzwert größer ist als der eines jeden anderen zur Wahl stehenden Objekts." (Götze, 2008)

## <span id="page-14-0"></span>**4.2. Ajax**

Asynchronous JavaScript and XML kurz Ajax ist ein Konzept, das keine eigens neu entwickelte Technologie ist, sondern vielmehr ein Zusammenschluss schon bekannter Technologien. Es können Daten dynamisch zwischen Webclients und Webservern ausgetauscht werden ohne allzu lange Wartezeit für den Anwender. So kann während eine HTML-Seite (Webseite) angezeigt wird, gleichzeitig eine HTTP-Anfrage, die die Seite verändern soll ohne sie komplett neu zu laden, stattfinden.

Wie bereits erwähnt ist Ajax keine neue Programmiertechnik oder Programmiersprache, sondern nutzt lediglich bereits vorhandene Standards. So ist der HTML/XHTML Standard für die "Darstellung der Website" verantwortlich, das Document Object Model (DOM) ist als "Bindeglied zwischen der Skriptsprache und HTML-Elementen einer Webseite" notwendig, JavaScript dient als "Skriptsprache, die alle Komponenten miteinander verbindet" und der XMLHttpRequest dienst als "Asynchroner Nachrichtenvermittler". (Moussaoui, et al., 2008)

Dadurch, dass nur veränderte Teile der Webseite neu geladen werden, spart das Verfahren Zeit und Ressourcen. Außerdem ist eine Verminderung der Übertragungen möglich. Außerdem ist das Ergebnis auf eine Anfrage in der Regel deutlich schneller. Da das Ganze über JavaScript realisiert ist, muss dieses in dem Browser aktiviert sein. Es ist aber kein zusätzliches Plugin für den Browser nötig. Ein Problem bei dem Verfahren ist, dass die Funktion des Zurück-Button nicht immer richtig funktioniert. Dasselbe kann mit dem Vor-Button und beim Erstellen eines Lesezeichens passieren. Dies ist so, weil es schwierig ist jeden einzelnen Zustand der Webseite zusammengepackt und doch getrennt abspeichern zu können.

## <span id="page-15-0"></span>**4.3. Open Source**

"Open Source [...] ist eine Palette von Lizenzen für Software, deren Quelltext öffentlich zugänglich ist und durch die Lizenz Weiterentwicklungen fördert." (Wikipedia.de. Open Source).

# <span id="page-15-1"></span>**4.3.1. Open Source Software**

Open Source Software ist eine Software unter einer Lizenz, die von der Open Source Initiative anerkannt wurde. Die Open Source Initiative ist eine Organisation, die 1998 gegründet wurde. Ihre Aufgabe ist sich mit der Förderung von Open Source Software zu befassen.

Damit die Open Source Initiative eine Software als Open Source Software anerkennt muss sie die folgenden Punkte erfüllen.

Zum Einen muss eine "freie Weitergabe"<sup>1</sup> unterstützt werden. D.h. es darf keine Lizenzgebühr verlangt werden, außerdem darf man nicht von der Lizenz daran gehindert werden sie zu verkaufen oder zusammen mit weiteren Softwares weiterzugeben.

Es muss einen "verfügbarer Quellcode"<sup>1</sup> geben. D.h. der Quellcode der Software muss für alle verfügbar sein.

Außerdem müssen abgeleitete Arbeiten oder Distributionen unter derselben Lizenz der "Basissoftware"<sup>1</sup> erlaubt werden.

Die "Integrität des Autoren-Quellcodes"<sup>1</sup> muss gewährleistet sein. D.h. "die Lizenz muss explizit das Verteilen von Software erlauben, die auf einer modifizierten Version des Originalquellcodes beruhen. Die Lizenz kann verlangen, dass solche Änderungen zu einem neuen Namen oder eine neuer Versionsnummer der Software führen und solche Änderungen dokumentiert werden. Die Lizenz darf verlangen daß nur Patches zum

**.** 

<sup>&</sup>lt;sup>1</sup> (Wikipedia.de. Open Source Definition)

Originalcode verteilt werden dürfen, wenn diese mit dem Quellcode verteilt werden dürfen."<sup>1</sup>

Es darf "keine Diskriminierungen von Personen oder Gruppen"<sup>1</sup> geben. D.h. es darf die Nutzung der Software keinem, egal ob einzelne Personen oder Gruppen, durch die Lizenz verweigert werden.

Zudem darf es "Keine Nutzungseinschränkung"<sup>1</sup> geben. D.h. der Verwendungszweck der Software darf nicht eingeschränkt werden. Auch bei kommerzieller Nutzung darf dies nicht geschehen.

Die Lizenz muss für alle Nutzer der Software zutreffen, ohne sich registrieren zu müssen oder eine weitere Lizenz zu erwerben.

Es muss eine "Produktneutralität"<sup>1</sup> vorhanden sein. D.h. die Lizenz darf sich nicht auf bestimmte Distributionen beziehen, sondern muss jedem Produkt neutral gegenüber sein.

Außerdem darf die Lizenz keine Einschränkungen machen mit welchen anderen Software zusammen sie wie verbreitet werden darf. D.h. sie kann auch mit nicht Open Source Software auf CD, DVD oder übers Internet verbreitet werden.

## <span id="page-16-0"></span>**4.4. Java**

**.** 

Java ist eine plattformunabhängige objektorientierte Programmiersprache. Die erste Version von Java wurde von der Firma Sun Mircosystems entwickelt, die 2010 von Oracle aufgekauft wurde. Die ersten Versionen von Java waren noch nicht plattformunabhängig und konnten somit nicht auf jedem Betriebssystem und verschiedenen Geräten, wie PC, Laptop, betrieben werden. Um ein in Java geschriebenes Programm laufen lassen zu können, ist eine Java Runtime Environment notwendig, um es unabhängig vom Betriebssystem und Gerät betreiben zu können. Zunächst war Java kein Open Source Produkt, man konnte zwar von Anfang an den Quellcode einsehen, es war jedoch nicht erlaubt Änderungen daran vorzunehmen. Daher wurde vom GNU Projekt ebenfalls eine Java-Version erstellt, die von

<sup>&</sup>lt;sup>1</sup> (Wikipedia.de. Open Source Definition)

vielen Open Source Produkten verwendet wurde. 2006 wurden dann erste Teile einer Open Source Version von Sun Mircosystems ebenfalls unter der GNU GPL-Lizenz veröffentlicht.

# <span id="page-17-0"></span>**4.5. Portal**

Ein Portal ist eine Weiterentwicklung des Internets bzw. Intranets. Das Neue daran ist, dass Portale prozessorientiert sind und eine Informationsverarbeitung unterstützen.

"Ein Portal ist definiert als eine Applikation, welche basierend auf Webtechnologien einen zentralen Zugriff auf personalisierte Inhalte sowie bedarfsgerecht auf Prozesse bereitstellt." (Kirchhof, et al.) Der Zugriff auf ein Portal kann über ein bereits vorhandenes Intranet oder über das Internet ermöglicht werden. Oft wird eine Website die mehrere Funktionen besitzt schon als Portal bezeichnet. Heutzutage wird vieles als ein Portal bezeichnet, doch eigentlich besitzt ein Portal Funktionen wie ein Content-Management, Single Sign On oder Personalisierung der Oberfläche. So kann man unterscheiden zwischen einem Integrationsportal, das verschiedene Anwendungen einheitlich wiedergibt und den Wissensmanagement-Portalen, die zum gemeinsamen Verwalten von Daten zwischen verschiedenen Benutzern dient.

"Ein Portal steht zwischen dem Portlet-Container und den Benutzern." (Zörner, 2006). So verwaltet ein Portal die einzelnen Seiten der Benutzer und managed die einzelnen Portlets (siehe [4.6\)](#page-18-1). In der Portlet-Spezifikation ist jedoch nicht beschrieben, wie Klassen oder Schnittstellen eines Portals aussehen müssen. So sind je nach Hersteller verschiedene nicht kompatible Lösungen möglich. Der Standard für ein einzelnes Portlet ist viel genauer definiert und es können einzelne Portlets teilweise auch in anderen Portalen integriert werden. Jedoch ist es nicht möglich, allgemeinen Administartionstools, wie es bei den einzelnen Portlets möglich ist, für ein beliebiges Portal zu entwickelt.

#### <span id="page-18-0"></span>**4.5.1. Projektportal**

Der Begriff Projektportal kann 2 ganz unterschiedliche Interpretationen haben.

So leitet sich eine Interpretation vom eigentlichen Begriffs eines Portals ab, als "Tor zum Internet" (Wikipedia.de. Portal (Informatik)). Das Projektportal soll dazu dienen, ein Projektmarketing auf einer Website darzustellen. Es sollen neue Ergebnisse der Firmen dargestellt und vermarktet werden. So kann es bei sozialen Projekten zur Kommunikation zwischen der Öffentlichkeit und dem Projekt dienen.

Die zweite Interpretation besagt, dass durch ein Projektportal das Projektmanagement unterstützt werden soll. Das Projektportal soll die Zusammenarbeit und Aufgaben des Projektteams unterstützen.

Wenn ich im Folgenden von einem Projektportal spreche, so meine ich die zweite Interpretation, also dass das Projektmanagement unterstützt werden soll.

#### <span id="page-18-1"></span>**4.6. Portlet**

Ein Portlet ist eine Java-Webkomponente. Oft wird allerdings eine Komponente in einem Portal als Portlet bezeichnet. "Die Begriffe Portlet und Portlet-Applikation" werden "synonym verwendet. Dies ist jedoch nicht korrekt. Ein Portlet bezeichnet eine Klasse, die das Portlet-Interface implementiert und somit als Portlet fungieren kann. Unter einer Portlet-Applikation wird das gesamte Webprojekt verstanden, inklusive Deployment-Deskriptoren und sonstigen Ressourcen. Eine Portlet-Applikation wird in der Regel als war-Datei deployt. Innerhalb einer Portlet-Applikation kann es durchaus mehrere Portlets geben, die alle in der portlet.xml definiert sein müssen." (it-republik.de) Ich werde jedoch anstatt dem Begriff Portlet-Applikation lediglich den Begriff Portlet verwenden.

Portlets sind eine Erweiterung von Servlets, und benötigen einen Portlet-Container. Ein Portlet-Container ist eine Erweiterung des Servelt-Containers. Sie ist der Lebensraum für ein Portlet, stellt bestimmte Dienste bereit wie z.B. das benutzerspezifische Anpassen des Portlets, und steuert sogar den Lebenszyklus des Portlets.

#### <span id="page-19-0"></span>**4.6.1. JSR 168**

Der JSR 168 ist ein Standard für die Portlet Specification. Er wurde 2002 eingerichtet und 2003 veröffentlicht. Er "spezifiziert Schnittstellen zwischen Portalen und darin enthaltenen Komponenten, den sogenannten Portlets." (Wikipedia.de. JSR) Durch seine Einführung wurde ein wichtiger Schritt bei den Portalen geleistet. Man konnte nun Portlets unabhängig von dem Portal entwickeln. So können auf dem Markt unabhängig vom Anbieter Portlets angeboten werden.

Es wird nicht immer der Standard konsequent eingehalten, sodass nicht alle Portlets für alle Portale kompatibel sind.

Unter dem Namen JSR 168 wurde ebenfalls die Portlet API 1.0 eingeführt. "Die Spezifikation standardisiert das Zusammenspiel zwischen Portlet-Container und Portlets." (Wikipedia.de. Portlet)

#### <span id="page-19-1"></span>**4.6.2. JSR 268**

Der JSR 268 beinhaltet die Portlet API 2.0, welche 2008 veröffentlicht wurde. Die hauptsächliche Veränderung bzw. Erweiterung der Portlet API war im Bereich der Kommunikation zwischen Portlets.

Es besteht eine Abwärtskomptabilität, d.h. wenn ein Portal auf das JSR 268 aufgebaut ist, ist es trotzdem möglich Portlets, die auf JRS 168 basieren, einzubinden.

#### <span id="page-19-2"></span>**4.7. Apache Tomcat**

Der von der Apache Software Foundation 1999 entwickelte Apache Tomcat ist ein Servlet-Container. Er eignet sich zum Ausführen von Java-Code auf Webservern. Apache Tomcat ist nicht nur ein Servlet-Container, sondern er beinhaltet zusätzlich den JSP-Compiler Jasper. Hiermit können JavaServer Pages in Servlets übersetzt und ausgeführt werden. Mit dem Apache Tomcat sind also zwei Funktionalitäten in einem Produkt zusammengefasst.

Zusätzlich dazu enthält der Apache Tomcat ein HTTP-Server, der hauptsächlich zur Entwicklung eingesetzt wird.

7.0.0 beta ist die aktuelle Version von Apache Tomcat und wurde 2010 veröffentlicht.

Ein positiver Aspekt des Servlet-Containers ist, dass die meisten Betriebssysteme unterstützt werden und es somit es für Hersteller einfach ist, Java-basierte Applikationen für alle Nutzer leicht verfügbar zu machen. Diese Unabhängigkeit des Betriebssystems macht den Servelt-Container sehr beliebt.

Der in Java geschriebene Apache Tomcat ist ein Open Source Produkt und steht unter der Apache-Lizenz.

## <span id="page-20-0"></span>**4.8. Liferay, Inc.**

Liferay wurde 2004 gegründet und ist eine Non-Profit-Organisation. Ihr erstes Produkt, das zunächst nur Liferay genannt wurde, wurde bereits 2000 entwickelt. 2008 wurde ein zweites Produkt entwickelt, das Liferay Social Office. Deshalb wurde das erste Produkt in Liferay Portal umgenannt. Die Liferay, Inc. wurde nicht nur wegen profitablem finanziellen Wachstum gegründet. Jedes Quartal spendet die Liferay, Inc. für eine Reihe guter Zwecke gespendet, die von den Mitarbeitern selbst ausgewählt werden.

#### <span id="page-20-1"></span>**4.8.1. Liferay Portal**

Die lizenzkostenfreie Open-Source Applikation Liferay Portal ist ein Portal, das in Unternehmen als Mitarbeiter- oder Prozessorientiertes Portal eingesetzt wird. Die in Java entwickelte Applikation ist plattformunabhängig und läuft unter der GPL Lizenz von GNU.

# <span id="page-21-0"></span>**5. Methodik**

# <span id="page-21-1"></span>**5.1. Erstellung eines Kriterienkataloges**

Bei der Erstellung des Kriterienkataloges habe ich mir zunächst Gedanken darüber gemacht, was für Portlets benötigt werden und welche Funktionen die einzelnen Portlets haben sollten bzw. müssen. Ich habe eine Liste von möglichen Kriterien erstellt. Anschließend habe ich mir eine Einteilung der Wichtigkeit der einzelnen Funktionen überlegt. So sollen Kriterien, die sehr wichtig für das Unternehmen sind (Muss-Kriterien) mit einer 1 bewertet werden. Diese Kategorie stellt die K.O. Kriterien dar. Die wünschenswerteren Kriterien werden mit einer 2 bewertet. Mit einer 3 werden die Kriterien bewertet, die da sein können. Total unwichtige Kriterien werden mit einer 4 bewertet.

## <span id="page-21-2"></span>**5.2. Nutzwertanalyse**

Aus dem bewerteten Kriterienkatalog hab ich die Nutzwertanalyse erstellt, in der die entsprechenden Kriterien sortiert und gewichtet wurden. Danach wurden alle Portlets und alle sonstigen Kriterien die zu bewerten waren getestet und bewertet.

Die Nutzwertanalyse wurde erweitert um den Aufwand der betrieben werden muss, um ein solches Portal einzuführen. Außerdem wurde die Nutzwertanalyse mit den zu erwartenden Kosten ergänzt. Alles zusammen werde ich als Nutzwertanalyse bezeichnen.

#### <span id="page-21-3"></span>**5.2.1. Analyse des Produkts Liferay Portal**

Bei der Analyse der verschiedenen Portlets wurde vor allem auf die zu bewertenden Kriterien geachtet. So wurden zuerst die Portlets bewertet, die die Kriterien der Nutzwertanalyse erfüllen sollen. So wurden die E-Mail-, Kalender-, Datenmanagement-,

ToDo-Listen- und das Chat-Portlet auf die gewünschten Funktionen hin betrachtet. Ich betrachtete mehrere Möglichkeiten zur Umsetzung der Features und untersuchte zum Teil verschiedene Portlets. Zudem versuchte ich schon vorhandene Portlets anzupassen.

#### <span id="page-22-0"></span>**5.2.1.1. Analyse von schon vorhandenen Portlets**

Bei der Analyse der einzelnen Portlets hielt ich mich zuerst an die von Liferay verfügbaren Out-of-the-Box Portlets die beim Installieren schon vorhanden sind. Da diese aber nicht alle gewünschten Möglichkeiten enthielten, suchte ich nach weiteren Portlets zuerst unter den "Official Plugins"<sup>3</sup>, dann unter den "Community Plugins"<sup>4</sup>. Da diese aber auch nicht alle den Anforderungen entsprachen suchte ich noch weitere frei verfügbaren Portlets in verschiedene Foren. Diese Portlets werden von mir getestet. Im Kapitel [6.2.2](#page-29-0) werde ich auf die einzelnen analysierten Portlets näher eingehen.

## <span id="page-22-1"></span>**5.2.1.2. Verändern schon vorhandener Portlets**

Weiterhin werde ich testen, inwiefern und mit welchem Aufwand es möglich ist vorhandene Portlets um bisher nicht vorhandene Funktionen zu erweitern.

## <span id="page-22-2"></span>**5.2.1.3. Erstellung neuer Portlets**

Da nicht alle Funktionen in den bereits vorhandenen Portlets enthalten sind und die Portlets sich nicht so einfach ändern lassen, werde ich die Erstellung von neuen Portlets testen. Hierfür bietet sich ein Eclipse-Plugin<sup>5</sup> an, mit dem Plugin werde ich die Erstellung neuer Portlets testen kann. In dem Kapitel [6.2.2.7](#page-42-0) werde ich näher darauf eingehen.

**.** 

 $3$  a repository of files and add-on themes, layouts, portlets, and more, contributed, tested, and approved by the Liferay core development team. (liferay.com. Liferay Portal Official Plugins)

<sup>&</sup>lt;sup>4</sup> repository of files and add-ons to our core Liferay technology contributed by our world wide community of users. (liferay.com. Liferay Portal Community Plugins)

<sup>&</sup>lt;sup>5</sup> Zu finden unter Liferay IDE

# <span id="page-23-0"></span>**5.3. Diskussion und Fazit**

Nachdem ich das Produkt analysiert habe, werde ich über die herausgefundenen Punkte diskutieren und letztendlich ein Fazit abgeben ob es sinnvoll ist, das Produkt an den SLK-Kliniken einzuführen oder nicht.

# <span id="page-24-0"></span>**6. Ergebnisse**

# <span id="page-24-1"></span>**6.1. Anforderungen**

Im nächsten Abschnitt werde ich erläutern, wie der Kriterienkatalog zustande kam und welche Anforderungen festgelegt worden sind.

# <span id="page-24-2"></span>**6.1.1. Kriterienkatalog**

Um den von mir aufgestellten Kriterienkatalog vorzustellen traf ich mich mit dem IT-Leiter der RGHF, Herrn Zenth. Bei dem Treffen wurde der Katalog um wünschenswerte Funktionen von Seiten des Herrn Zenth ergänzt und anschließend wurden alle Kriterien von diesem bewertet.

Es entstand der Kriterienkatalog.<sup>6</sup>

# <span id="page-24-3"></span>**6.1.2. Was genau wird für das Management von IT-Projekten benötigt?**

Die SLK-Kliniken benötigen eine Lösung die das Projektmanagement erleichtert und vereinfacht.

Es sollte möglich sein, seine E-Mail und Termine auf einen Blick zu sehen. Im selben Fenster sollte es möglich sein, die benötigten Dokumente durch ein integriertes Datenmanagement abrufen zu können. Die Möglichkeit seine oder eine teambezogene Liste, wie z.B. eine ToDo-Liste, in dem Portal verwalten zu können sollte möglich sein. Zusätzlich wäre es sinnvoll sich Notizen machen zu können und sich mit den anderen Mitarbeitern des Teams über einen Chat austauschen zu können. Da bei einem IT-Projekt meistens auch Mitarbeiter aus anderen Abteilungen mitwirken, sollte die Oberfläche leicht verständlich sein, sodass nur

**The Lines of Septem**<br><sup>6</sup> Im Anhang 8.1.1

von wenigen Experten aus der IT-Abteilung die internen Konfigurationen verändert werden müssten.

#### <span id="page-25-0"></span>**6.1.2.1. E-Mail-Portlet**

Folgende Anforderungen wurden an das E-Mail Portlet gestellt:

Der Eingang von neuen Emails muss im Postfach angezeigt werden. Eine weitere Anforderung ist, dass die Mail-Applikation Outlook eingebunden sein muss, d.h. der Benutzer muss mit einem Klick vom Portal zu Outlook gelangen können. Es muss eine Funktion geben, in der E-Mails der Arbeitsgruppe bereitgestellt werden können.

Es sollte möglich sein, seine E-Mails direkt im Portal lesen zu können. Außerdem sollte es möglich sein, direkt vom Portal aus auf eine Mail antworten zu können. Anhänge sollten direkt im Portal verarbeitet und abgelegt werden können. Ebenfalls sollten E-Mails direkt vom Portal aus, lokal oder im Portal selbst, abgelegt werden können. Zudem sollte die Möglichkeit bestehen, dass E-Mails direkt vom Portal aus weitergeleitet werden können.

#### <span id="page-25-1"></span>**6.1.2.2. Kalender-Portlet**

An das Kalender-Portlet wurden folgende Anforderungen gestellt:

Das Portlet muss die Möglichkeit bieten, Serientermine erstellen zu können. Zudem muss die Möglichkeit bestehen, dass Projekt-Termine bei allen Mitarbeitern des Projekts automatisch angezeigt werden. Es muss außerdem die Möglichkeit bestehen, einen Abwesenheitskalender von allen Mitarbeitern des Teams generieren zu können.

Es sollte zusätzlich die Möglichkeit vorhanden sein, seine persönlichen Termine z.B. mit Outlook synchronisieren zu können. Es sollte eine Erinnerungsfunktion für Termine geben. Es sollten verschiedene Ansichten, wie z.B. für den Tag, die Woche, den Monat,… vorhanden sein. Zudem sollte die Möglichkeit bestehen, eine automatische Terminplanung mit einer oder mehreren ausgewählten Personen durchzuführen. Außerdem sollte es möglich sein zwischen verschiedenen Kategorien für einen Termin wählen zu können.

#### <span id="page-26-0"></span>**6.1.2.3. Datenmanagement-Portlet**

Folgende Anforderungen wurden an das Datenmanagement-Portlet gestellt:

Das Portlet muss die Möglichkeit der Versionierung der Dokumente ermöglichen. Außerdem muss es möglich sein, verschiedene Zugriffsberechtigungen für verschiedene Dokumente einzustellen. Die Sortierung von Dokumenten in verschiedene Ordner muss möglich sein. Zudem muss es möglich sein, nach Dateien zu suchen. Es muss angezeigt werden, dass an einer Datei gearbeitet wird und dass die bearbeitete Version der aktuellen Version entspricht. Dateien müssen gesperrt werden können.

Wünschenswert wäre es, wenn die Möglichkeit bestünde, zwei Dateien bzw. Versionen miteinander vergleichen zu können. Eine Archivierung der Dokumente wäre ebenfalls wünschenswert.

#### <span id="page-26-1"></span>**6.1.2.4. ToDo-Listen-Portlet**

An das ToDo-Listen-Portlet wurden folgende Anforderungen gestellt:

Es muss eine Ansicht für seine persönlichen Aufgaben, eine Ansicht für die Aufgaben des Teams und eine Ansicht, bei der persönliche Aufgaben und die des Teams gemischt sind, geben. Es muss ein Fälligkeitsdatum für eine Aufgabe geben.

Es sollte die Möglichkeit vorhanden sein, Prioritäten für die einzelnen Aufgaben zu vergeben. Zudem sollte es möglich sein, ein Erinnerungsdatum an die einzelnen Aufgaben anzufügen.

Es wäre wünschenswert, wenn Aufgaben an andere Mitglieder delegiert werden könnten. Zudem wäre es wünschenswert wenn nachverfolgbar wäre, ob der Delegationsstatus angenommen bzw. erledigt wurde.

#### <span id="page-27-0"></span>**6.1.2.5. Chat-Portlet**

An das Chat-Portlet wurden folgende Anforderungen gestellt:

Es muss möglich sein zu sehen, wer von seinem Team gerade online ist. Außerdem muss es möglich sein, dass Mitglieder die gerade online sind, sich gegenseitig mittels Kurznachrichten austauschen können.

## <span id="page-27-1"></span>**6.1.2.6. Sonstiges**

Folgende Sonstige Anforderungen wurden gestellt:

Es muss eine freie Gestaltung der Arbeitsoberfläche für jeden Mitarbeiter möglich sein. Zudem muss eine Navigation über verschiedene Seiten vorhanden sein. Portlets müssen selbst erstellt und eingebunden werden können. Es muss eine Portalcommunity geben und es muss die Trennung von GUI, Anwendung und Datenbank realisiert sein. Zudem muss die Informationssicherheit besonderes in den Punkten Vertraulichkeit, Verfügbarkeit und Datenintegrität vorhanden sein.

Es sollte die Möglichkeit bestehen, lokale Informationspools wie z.B. ein Wiki anzulegen. Es sollte machbar sein, Internetsuchoptionen wie z.B. Google.de integrieren zu können. Zudem sollten es möglich sein, Ressourcen wie z.B. Räume, Medien oder Geräte verwalten zu können. Es sollte weiter die Möglichkeit bestehen die bereits vorhandene Nutzerverwaltung, im Fall der SLK-Kliniken über einen LDAP-Server, integrieren zu können.

Es wäre wünschenswert, wenn schon fertige Portlets zum Integrieren und Nutzen vorhanden wären. Ebenfalls wäre es von Vorteil, wenn ein Notizblock zur Verfügung stünde.

## <span id="page-28-0"></span>**6.2. Analyse**

Im folgendem Abschnitt werde ich erläutern, was ich bei der Analyse herausgefunden habe. Einzelne Kriterien werde ich näher erläutern.

## <span id="page-28-1"></span>**6.2.1. Nutzwertanalyse**

Bei der Analyse des Produkts bin ich die einzelnen Punkte der Nutzwertanalyse durchgegangen. Diese habe ich analysiert und bewertet. So entstand die bewertete Nutzwertanalyse.<sup>7</sup>

## <span id="page-28-2"></span>**6.2.1.1. Gewichtung der Kriterien**

Zuerst wurden die K.O. Kriterien - sortiert nach den Funktionen - aufgelistet. Danach habe ich die restlichen Kriterien nach deren zugehörigen Funktion und der Gewichtung sortiert. Kriterien der Kategorie 2 des Kriterienkataloges erhalten eine Gewichtung von 5 %, Kriterien mit einer Kategorie 3 des Kriterienkataloges bekommen eine Gewichtung von 2,5 %. Kriterien mit der Kategorie 4 können weggelassen werden, da diese Kriterien nicht erwünscht sind. Bei uns gab es keine Kriterien der Kategorie 4.

## <span id="page-28-3"></span>**6.2.1.2. Vergleich**

Zum Schluss habe ich einen Katalog zum Vergleich des in der Nutzwertanalyse herausgefunden Ergebnisses erstellt. Man sieht auf einen Blick die Punktzahl der K.O.- Kriterien, den Nutzwert, den Aufwand und die Kosten. Hier können auch mehrere Produkte miteinander verglichen werden.<sup>8</sup>

**.** 

 $<sup>7</sup>$  Im Anhang 8.1.2</sup>

 $<sup>8</sup>$  Im Anhang 8.1.3</sup>

## <span id="page-29-0"></span>**6.2.2. Welche Funktionen bietet das Liferay Portal?**

Es gibt schon viele "Official Plugins"<sup>9</sup>, die in die Open Source Applikation integrierbar sind. Zusätzlich dazu gibt es noch viele weitere "Community Plugins"<sup>10</sup>, die von der Liferay Community entwickelt werden und für jedermann verfügbar sind.

Auf den ersten Blick gibt es alle Portlets die man benötigt. Auf der Homepage wird von sehr vielen Portlets und deren Funktionalitäten berichtet. Bei näherer Betrachtung schon fertiger Portlets ist zu erkennen, dass diese noch nicht ganz ausgereift sind und noch einiges fehlt. Es entsteht schnell der Eindruck, dass sich das Grundgerüst eines Portlets schnell erstellen lässt. Bis jedoch das Portlet einen gewissen Reifegrad erreicht, scheint ein großer Aufwand nötig zu sein.

#### <span id="page-29-1"></span>**6.2.2.1. E-Mail-Portlet**

**.** 

Auf der Homepage von Liferay wird von sehr vielen Funktionalitäten des E-Mail Portlets geschrieben. Anhand von Screenshots werden Teile der Funktionen dargestellt. Wenn man das Portlet hinzufügt, muss man dieses erst mit seiner E-Mail Adresse konfigurieren. So hat man die Möglichkeit, ein E-Mail Konto von irgendeinem Server hinzuzufügen. Hierzu benötigt man jedoch schon ein bisschen mehr Wissen, denn man muss zu seiner E-Mail Adresse und seinem Passwort auch den ankommenden IMAP-Server, den eingehenden Port, den ausgehenden SMTP-Server und den ausgehenden Port angeben. Wenn man ein Google Mail Konto besitzt gestaltet sich das Ganze ein wenig einfacher. Die Einstellungen sind bereits vorkonfiguriert und man muss lediglich, wie beim Einloggen auf der Homepage, seine E-Mail Adresse und sein Passwort eingeben.

Testet man das Portlet mit einem Google Mail Konto kann man folgende Funktionen finden.

Auf der Portlet-Oberfläche sieht man, auf welches E-Mail Konto zugegriffen wird. Man sieht, ob sich ungelesene E-Mails im Postfach befinden. Es kann auch auf mehrere E-Mail Konten

 $^9$  a repository of files and add-on themes, layouts, portlets, and more, contributed, tested, and approved by the Liferay core development team. (liferay.com. Liferay Portal Official Plugins)

 $10$  a repository of files and add-ons to our core Liferay technology contributed by our world wide community of users. (liferay.com. Liferay Portal Community Plugins)

zugegriffen werden. In der Standardansicht würde man dann die einzelnen Adressen untereinander aufgelistet sehen.

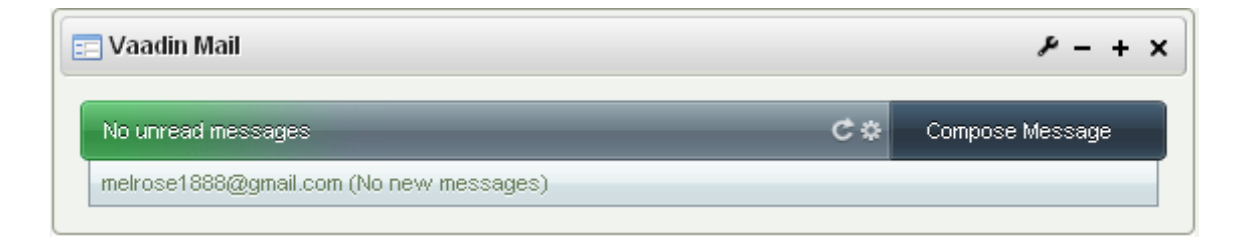

**Bild 1: Standardansicht des E-Mail-Portlets. Übersicht ob neue E-Mails eingetroffen sind.**

Zudem gibt es einen Button mit dem man sofort eine neue E-Mail schreiben kann. Das Portlet wird hierfür auf einer komplette Seite als Ansicht angezeigt. Bei den Funktionen zum Schreiben einer E-Mail sind alle wichtigen Funktionen vorhanden. Man kann einen oder mehrere Empfänger, CC und BCC angeben, einen Betreff eintragen und Anhänge hinzufügen. Beim Schreiben des Textes kann man zwischen verschiedenen Schriften und Schriftgrößen wählen. Man kann die Hintergrund- und Vordergrundfarbe ändern. Zudem kann man in den Text Nummerierungen, Aufzählungen und Links einfügen. Wenn man die E-Mail verfasst hat kann man diese entweder speichern oder direkt abschicken.

Ist man wieder auf der Einstiegsseite des E-Mail-Portlets so kann man nun auf ein Konto klicken und man kommt wieder in eine Vollansicht des E-Mail-Portlets welches so aussieht wie ein gewöhnliches Postfach. Man sieht seine verschiedenen Ordner in denen man seine E-Mails ablegen kann. Zudem sieht man bei dem aktuell ausgewählten Ordner die vorhandenen E-Mails. Beim Markieren einer E-Mail kommt eine Vorschau der E-Mail und man kann diese in derselben Ansicht im Fenster unter den vorhandenen E-Mails lesen. Nun hat man die Möglichkeit auf die E-Mail zu antworten, allen zu antworten, die E-Mail weiterzuleiten, in einen anderen Ordner zu verschieben oder zu löschen.

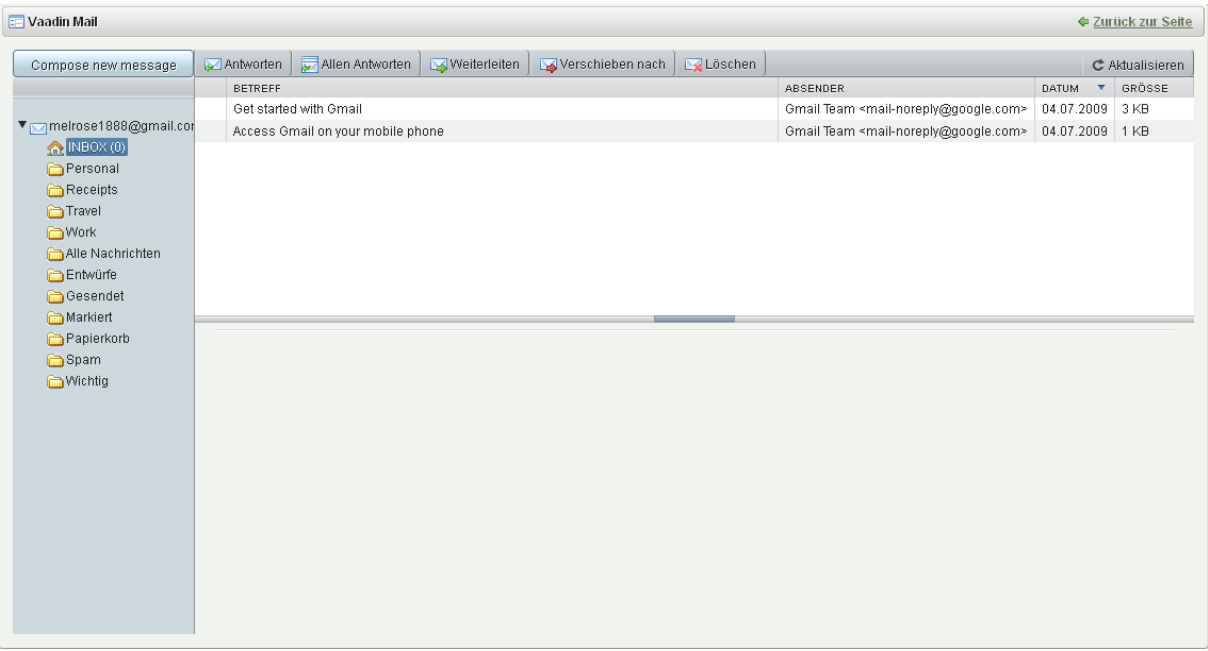

#### **Bild 2: Ansicht eines E-Mail-Kontos**

Das bereits vorhandene E-Mail-Portlet funktioniert nur mit einem IMAP-Protokoll. Es konnte mir aber keine genaue Antwort auf die Frage gegeben werden, ob IMAP bei dem an den SLK-Kliniken für die E-Mail Kommunikation verwendeten Exchange-Server unterstützt wird. Außerdem wurden Bedenken bezüglich der Sicherheit des Exchange-Servers bei einer Anbindung des Liferay Prototypen geäußert. Aufgrund dieser beiden Probleme kann auf keine der Funktionen des E-Mail Portlets zurückgegriffen werden um es zu testen.

Da ich am Anfang dachte, dass auch die SLK-Kliniken ihre E-Mail-Kommunikation über einen Exchange-Server laufen lassen, bei dem nicht klar ist, ob er IMAP unterstützt, habe ich versucht, das schon vorhandene Portlet anzupassen. In der Klinik wäre es hilfreich, wenn nicht jeder User den ankommenden und abgehenden Server und Port selbst definieren muss, da dies das Wissen der meisten Nicht-EDV-Mitarbeiter übersteigt. Deswegen habe ich versucht, die vorhandenen Vorgaben des Google Mail Kontos zu verändern. Die Datei mit dem voreingestellten Server habe ich recht schnell gefunden, jedoch war das Ändern des Buttons gar nicht so einfach. Als ich dann allerdings herausgefunden habe, dass die E-Mail-Kommunikation über einen Exchange-Server laufen und dass ein entsprechendes Ändern des Portlets nicht möglich ist, musste ich auch nicht mehr nach der Datei zum Ändern des Buttons suchen.

#### <span id="page-32-0"></span>**6.2.2.2. Kalender-Portlet**

Auch von dem Kalender-Portlet erfährt man schon viele Funktionalitäten auf der Homepage von Liferay. Die Standardansicht des Portlets zeigt eine zusammenfassende Ansicht, in der der aktuelle Wochentag und das aktuelle Datum relativ groß angezeigt werden. Zusätzlich wird der aktuelle Monat in der Übersicht angezeigt. Ist ein Ereignis(Termin) an einem Tag geplant so wird dies durch einen Punkt unter dem Datum sichtbar gemacht. Zusätzlich werden beim Markieren eines Tages alle Termine des Tages mit der Zeit, dem Titel und dem Typ angezeigt. Bei den Terminen kann man "Aktionen" wie Bearbeiten, Exportieren, Berechtigung oder Löschen, wählen.

| Zusammenfassung<br>Woche<br>Tag |               | Monat          |                | Jahr           |                | Ereignis        |               | <b>Export/Import</b>                                     |
|---------------------------------|---------------|----------------|----------------|----------------|----------------|-----------------|---------------|----------------------------------------------------------|
| <b>Dienstag</b>                 | 16.08.11      |                |                |                |                |                 |               | Ereignis hinzufügen<br>Berechtigungen                    |
|                                 | Mo            | Di             | Mi             | Do:            | Fr             |                 | Sa So         |                                                          |
|                                 |               | $\overline{2}$ | $\overline{3}$ | $\overline{4}$ | $\overline{5}$ | $\underline{6}$ | $\mathcal{I}$ | Keine Ereignisse and diesem Tag eingetragen.<br><b>V</b> |
|                                 | $\frac{8}{8}$ | $\overline{a}$ | 10             | 11             | $\frac{12}{5}$ | 13              | 14            |                                                          |
|                                 | 15            | 16             | 17             | 18             | 19             | 20              | 21            |                                                          |
|                                 | 22            | 23             | 24             | 25             | 26             | 27              | 28            |                                                          |

**Bild 3: Zusammenfassende Ansicht des aktuellen Monats**

Klickt man nun in der Ansicht auf einen bestimmten Tag, so ändert sich die Ansicht. Wenn die Tagesansicht gewählt wird kann man auswählen, ob alle Termine oder nur ganz bestimmte Termine angezeigt werden. Bei der Ansicht werden oben die ganztägigen Ereignisse angezeigt. Danach erscheinen die Stunden von 0 bis 24 Uhr. Oben im Fenster wird das gewählte Datum angezeigt. Dort kann man auch einen Tag vor- oder zurückspringen. Ist man nicht am aktuellen Datum kann man über einen zusätzlichen Button zum heutigen Tag gelangen. Zusätzlich hat man die Möglichkeit ein Ereignis hinzuzufügen.

Sagt einem diese Ansichten so nicht zu kann man auch die Wochenansicht wählen. Bei der Wochenansicht sieht man die Tage von Montag bis Sonntag der gewählten Woche. Unter den Wochentagen stehen die entsprechenden Daten. Sind an einem Tag ein oder mehrere Termine geplant, so werden diese nach der Anfangszeit sortiert. Hinter jedem Datum ist ein kleiner Plus-Button. Hierrüber kann man neue Ereignisse hinzufügen. Natürlich bietet auch diese Ansicht die Angabe der aktuellen Woche mit dem Datum des entsprechenden Montags. Ist man nicht in der aktuellen Woche, erscheint auch hier ein Button, mit dem man direkt auf die aktuelle Woche springen kann. Ebenfalls kann man alle Termine anzeigen lassen oder nur bestimmte Typen.

Alternativ zur Tage- und Wochenansicht gibt es eine Monatsansicht. Auch hier kann man wählen ob alle Ereignisse angezeigt werden sollen oder nur bestimmte Typen. Man sieht den aktuellen Monat mit der Option, einen Monat vor- oder zurückspringen zu können. Ist nicht der aktuelle Monat ausgewählt, so erscheint der Button "laufender Monat" mit dem man zu dem aktuellen Monat springen kann. Bei der Ansicht werden die Tage Montag bis Sonntag angezeigt. Die Kalenderwoche wird jeweils in der Montagsspalte angezeigt. Unter den Wochentagen werden die Tage des Monats geordnet. Jeder Tag hat eine Zelle. Gibt es an einem Tag Ereignisse, so werden diese, geordnet nach deren Anfangszeit, untereinander in dem Kästchen angezeigt. Für das Hinzufügen von Ereignissen gibt es einen Button oberhalb des Kalenders.

Nun gibt es noch eine Jahresansicht. Bei dieser kann man das Jahr wählen, entweder durch schrittweises Vor- und Zurückspringen zwischen den Jahren, oder durch Auswahl des gewünschten Jahres mittels einer Select Box. Auch hier kann man alle Ereignisse oder nur einen bestimmten Typ anzeigen lassen. Die Monate sind in einer übersichtlichen und schlichten Kalenderform dargestellt. Findet an einem Tag ein Ereignis statt, so wird dieses, wie in der zusammenfassenden Ansicht, durch einen Punkt dargestellt.

Zuletzt gibt es noch die Ereignis-Ansicht. Hier werden die bevorstehenden Ereignisse nach Startdatum und Startuhrzeit geordnet und angezeigt. Hinter jedem Ereignis hat man die Möglichkeit "Aktionen", wie z.B. Bearbeiten, Exportieren, Berechtigung oder Löschen zu wählen. Auch hier gibt es einen Button, mit dem man ein neues Ereignis hinzufügen kann.

Zu den verschiedenen Ansichten gibt es auch die Möglichkeit, andere Kalender mit Hilfe vom iCalender Datenformat den kompletten Kalender zu exportieren, oder in einen anderen Kalender im iCalender Datenformat zu importieren.

Dieses Portlet kann man auf jeder privaten und / oder öffentlichen Seite hinzufügen. Man kann also für private Zwecke, für jede Community oder jedes Team einen separaten Kalender verwenden. Möchte man jedoch all sein Termine, privat und die von der

Community, auf einen Blick haben, ist dies nur durch Exportieren des einen Kalenders und Importieren in den anderen Kalender möglich. Beim Importieren der Ereignisse muss man allerdings beachten, dass man das alte Importierte löscht, da sonst die Ereignisse doppelt angezeigt werden. Es gibt also keine Möglichkeit, die Kalender automatisch miteinander zu synchronisieren. Um einen Abwesenheitskalender der Mitarbeiter erstellen zu können müssten die Mitarbeiter in den entsprechenden Communities bzw. im entsprechenden Team ihre Abwesenheit eintragen z.B. unter dem Ereignis-Typ "Urlaub". Bei den Ansichten für den Tag, der Woche, des Monates oder des Jahres kann man dann auswählen, dass nur der Urlaub-Typ angezeigt wird. So sieht man auf einen Blick wer wann Urlaub hat bzw. wann alle anwesend sind. Dafür ist es unabdinglich, dass jeder Mitarbeiter seinen Urlaub einträgt und auf dem aktuellen Stand hält. Jedoch ist es nicht möglich einen Abwesenheitskalender mit zwei verschiedene Typen anzeigen zu lassen. Man kann nur zwischen einem Typ oder allen Typen wählen. Die einzige Möglichkeit wäre, dass die entsprechenden Ereignis-Typen separat exportiert und in einem separaten Kalender wieder importiert werden.

Beim Erstellen eines Ereignisses hat man viele verschiedene Möglichkeiten der Einstellung. Zwingend erforderliche Werte zum Einstellen sind das Anfangsdatum, die Anfangsuhrzeit und die Dauer in Stunden und Minuten. Man kann auch angeben, ob das Ereignis ein Tagesereignis ist. Der Titel des Ereignisses fehlt natürlich nicht und man kann auch eine Beschreibung des Ereignisses hinzufügen. Außerdem kann man dem Ereignis einen von 31 Typ-Möglichkeiten zuordnen. Falls vorhanden kann man dem Ereignis einer vorher definierten Kategorie und einem Tag zuordnen. Zusätzlich kann man aus verschiedenen Berechtigungen wählen, die in der Teamansicht besonders wichtig sind, dass z.B. ein Termin nicht von jedem verändert oder gelöscht werden kann. Bei den verschiedenen Berechtigungen kann jedoch jeder den Termin in der Übersicht sehen. Es ist nur nicht für jeden möglich, den Termin zu exportieren. Auch ist es nicht möglich nähere Angaben des Termins zu sehen. Man kann sich auf verschiedene Arten, wie z.B. E-Mail oder SMS, zu verschiedenen Zeiten einmal oder mehrmals an den Termin erinnern lassen. Zudem ist es möglich die Erinnerung des Termines täglich, nur an Arbeitstagen, wöchentlich, monatlich oder jährlich an den Termin bis zu einem bestimmten Enddatum oder endlos erscheinen zu lassen.

#### <span id="page-35-0"></span>**6.2.2.3. Datenmanagement-Portlet**

Beim Datenmanagement findet man eine Out-of-the-Box Lösung von Liferay. Da dies aber nicht für alle zufriedenstellend ist, findet man in der Liferay-Community in verschiedenen Foren mehrere Möglichkeiten für ein anderes Datenmanagement.

#### <span id="page-35-1"></span>**6.2.2.3.1. Datenmanagement von Liferay**

Das Datenmanagement-Portlet bietet verschiedene Ansichten. So kann man zwischen "Dokumenten Heimat", "Neuen Dokumenten" und "Meine Dokumenten" wählen. Zudem kann man nach Dokumenten im kompletten Verzeichnis suchen.

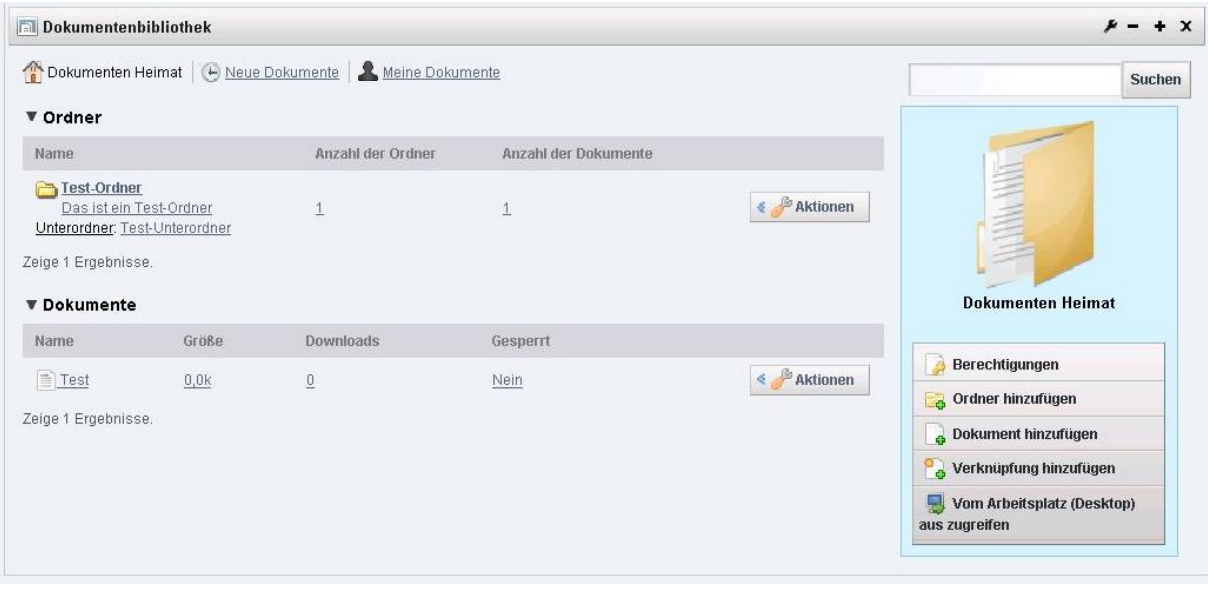

**Bild 4: Dokumenten Heimat des Datenmanagement-Portlets**

Unter "Dokumenten Heimat" gibt es auf einen Blick die wichtigsten Optionen zum Bearbeiten der Dokumenten Heimat. So kann man die Berechtigungen dieses Verzeichnisses ändern, einen Ordner, ein Dokument oder eine Verknüpfung auf ein Dokument hinzufügen oder einstellen, so dass vom Desktop aus auf das Verzeichnis zugegriffen werden kann. Zudem sieht man die Ordner und Dokumente die in dem Verzeichnis gespeichert sind. Bei jedem Ordner wird dessen Beschreibung, die direkten Unterorder mit Namen und eine Zusammenfassung, wie viele Ordner und Dokumente in dem entsprechenden Ordner enthalten sind, angezeigt. Hinter jedem Ordner gibt es einen Button "Aktionen" mit dem
man die Möglichkeit hat, diesen Ordner zu bearbeiten, die Berechtigungen des Ordners zu ändern, den Ordner zu löschen, einen Unterordner hinzuzufügen, ein Dokument hinzuzufügen, eine Verknüpfung zu einem anderen Dokument hinzuzufügen oder "vom Arbeitsplatz (Desktop) aus zugreifen" zu können. Zu jedem Dokument sieht man die Größe des Dokuments, die Anzahl der Downloads und ob das Dokument aktuell gesperrt ist. Es gibt außerdem auch ein "Aktionen" Button. Bei diesem hat man die Möglichkeit, das Dokument zu downloaden, zu bearbeiten, zu verschieben, zu sperren, die Berechtigungen zu ändern oder das Dokument zu löschen. Wenn man ein Dokument bearbeiten will, so muss man dieses herunterladen und lokal abspeichern, es dann bearbeiten und dann bei dem Dokument bearbeiten-Button im Portal anklicken. Hier kann man nun das bearbeitete Dokument wieder hochladen. Dabei wird eine neue Version des Dokuments erstellt. Möchte man, dass niemand anderes das Dokument bearbeiten bzw. hochladen kann, während man daran arbeitet, kann man das Dokument sperren. Die Sperre bleibt einen Tag bestehen. Dies wird als Hinweis angezeigt, und die Sperre wird nach einem Tag automatisch aufgehoben. Ist ein Dokument gesperrt so kann niemand, außer derjenige, der die Sperre gesetzt hat, auf die Bearbeiten-Funktion zurückgreifen. Wenn man das Dokument herunterlädt, bekommt man immer die aktuellste Version. Möchte man einen Überblick über die Versionen bekommen, so kann man auf das entsprechende Dokument klicken. Man sieht wann welcher Benutzer das Dokument zuletzt geändert hatte. Zudem sieht man bei allen Versionen wann sie hochgeladen worden sind. Hier kann man auch ältere Versionen downloaden. Auch das Löschen von einzelnen Versionen ist möglich.

In der Ansicht der neuen Dokumente sieht man die zuletzt geänderten Dokumente der Reihe nach aufgelistet. Bei jedem Dokument sind die Größe und die Anzahl der Downloads aufgelistet. Ebenfalls sichtbar ist, ob das Dokument gesperrt ist oder nicht. Auch hier befindet sich ein "Aktionen" Button. Man kann wie bei den Dokumenten in der "Dokumenten Heimat" wählen zwischen dem herunterladen des Dokuments, dass Dokument zu bearbeiten, zu verschieben, zu sperren, die Berechtigungen für das Dokument zu ändern oder das Dokument zu löschen.

"Meine Dokumente" bietet dieselben Möglichkeiten wie die Ansicht der neuen Dokumente. Es werden alle vom Benutzer hochgeladenen Dokumente in der Reihenfolge nach der Aktualität angezeigt.

#### **6.2.2.3.2. Datenmanagement von agorum®**

Für die Integration des agorum® Portlets muss man zuerst die Open Source Dokumentenmanagement Applikation von agorum® herunterladen und installieren $^{11}$ . Agorum® bietet ein Dokumentenmanagement als Open Source Lösung an, es gibt jedoch auch kostenpflichtige Enterprise Editionen. Agorum® bietet noch mehr, als das, was sich durch das Portlet in Liferay einbinden lässt, dazu aber bei der Diskussion mit anderen Produkten mehr.

Hat man die Applikation installiert, so muss man jetzt nur noch das passende Portlet auf der Website von agorum® herunterladen und in Liferay einbinden. Bevor man das Portlet nutzen kann muss man den Server der Applikation extra starten und die Applikation dann im Hintergrund laufen lassen. Außerdem muss man den Server und die entsprechende URL in den Einstellungen des Portlets angeben. Möchte man alle Funktionen des Portlets nutzen können, so benötigt man noch den "agorum® core Windows Client". Diesen muss man auch installieren, starten und im Hintergrund laufen lassen.

Um das Portlet nutzen zu können benötigt man nun einen Zugang von agorum®, diesen muss man in der agorum® Applikation anlegen und einstellen.

In den Einstellungen des Portlets kann man eine "Start folder id" angeben. Das ist die ID des obersten Ordners welche in dem Portlet angezeigt wird.

Ist man nun in seinem entsprechendem Verzeichnis, so kann man alle Ordner und Dateien übersichtlich sehen.

Eine Suchfunktion ist immer sichtbar, jedoch findet sie nicht immer das gewünschte Dokument.

Dokumente kann man in dem ursprünglichen Datei-Format öffnen oder direkt als PDF. Außerdem hat man die Möglichkeit, sich in die agorum® Applikation verlinken zu lassen. Hier gelangt man dann direkt zur Ansicht des Dokumentes. Zusätzlich gibt es eine Funktion zum Bearbeiten des Dokumentes, jedoch passiert beim Anklicken der Funktion nichts. Ebenfalls nicht praktikabel ist die Funktion zum Öffnen eines Ordners in einem Explorer.

.

 $^{11}$  http://www.agorum.com/startseite/downloads/agorum-core-open-source.html

Außerdem findet man auf den ersten Blick nichts um Dateien hochzuladen. Auch bei weiterem Suchen findet man keine Funktion, mit der man Dateien hinzufügen kann.

Man kann hier ganz klar sagen, dass das Nutzen des Portlets alleine - ohne die agorum® core Applikation - nicht möglich und empfehlenswert ist. Als Ergänzung, zu der Applikation um nur einen Überblick der Dateien zu bekommen, könnte man es vielleicht verwenden.

## **6.2.2.4. ToDo-Listen-Portlet**

Das ToDo-Listen-Portlet ist ein Portlet der Community. Möchte man dies in sein Portal integrieren so muss man es vorher erst hinzufügen.

Die Sprache des Portlets kann man nicht komplett auf Deutsch umstellen, Teile des Portlets bleiben in der englischen Version.

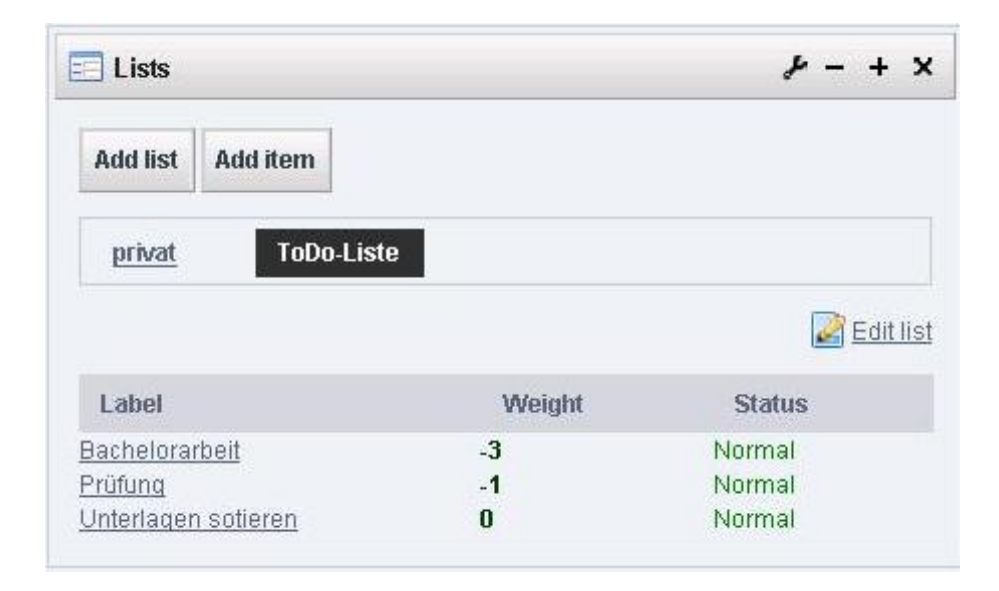

<span id="page-38-0"></span>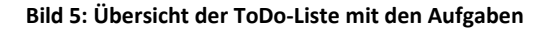

Bei dem Portlet kann man verschiedene Listen via "Add list" hinzufügen. Hier kann man den Namen der Liste eintragen und die Wichtigkeit der Liste angeben. Außerdem kann man einstellen, ob die einzelnen Aufgaben bewertet werden können oder nicht. Ebenfalls ist einstellbar, ob die Aufgaben mit Kommentaren versehen werden können oder nicht.

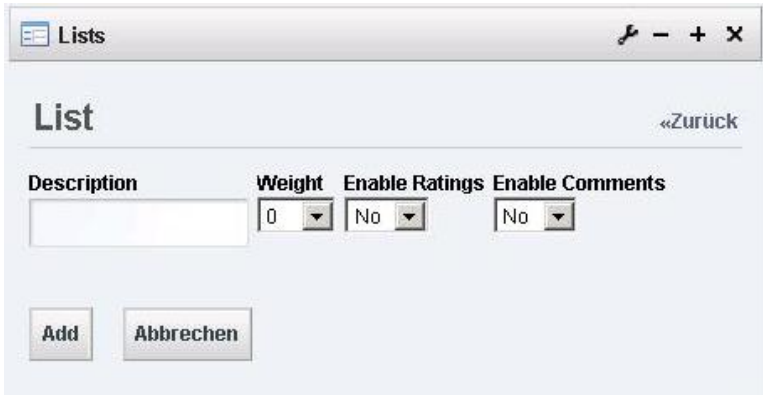

<span id="page-39-0"></span>**Bild 6: Erstellen einer Liste**

Verschiedene Aufgaben kann man mit "Add item" hinzufügen. Hier kann man ihren Namen und eine Beschreibung der Aufgabe festlegen. Außerdem kann man deren Wichtigkeit angeben und zwischen den Status "Normal", "Waiting for", Cancelled" und "Finished" wählen.

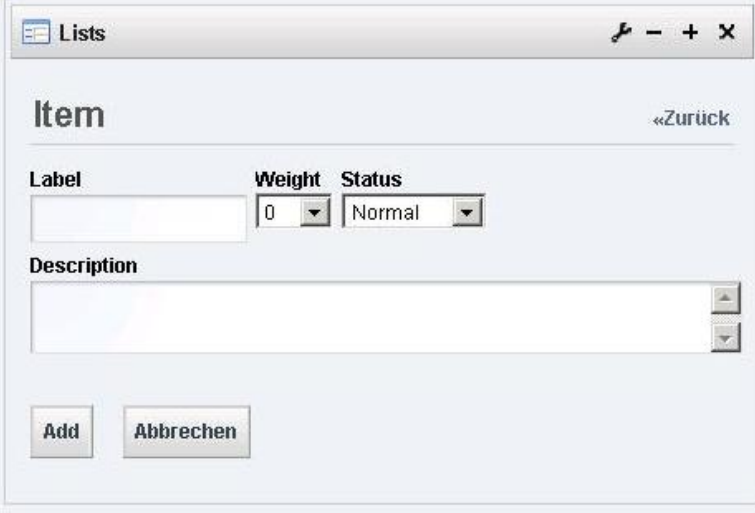

<span id="page-39-1"></span>**Bild 7: Erstellen einer Aufgabe**

In der Ansicht kann man nun die Listen der Reihe nach entsprechend der Wichtigkeit sehen. Jede Liste kann man aber auch im Nachhinein mit "Edit list" ändern. Ist eine Liste ausgewählt, so sieht man deren Aufgaben, sortiert nach deren Wichtigkeit. Man kann auf Anhieb deren Wichtigkeit und deren Status erkennen. Interessiert man sich näher für eine Aufgabe kann man diese anklicken und man bekommt einen Überblick über die Aufgabe. In der Ansicht kann man die Angaben der erstellten Aufgabe bearbeiten. Ist in der Liste das

Bewerten der Aufgabe ausgewählt, so kann man nun die Aufgabe auch mit 1-5 Sternen bewerten. Direkt nebendran sieht man die durchschnittliche Bewertung und die Anzahl der Stimmen. Ist es in der Liste möglich, Kommentare bei den einzelnen Aufgaben abzugeben, so kann man dies auch in der Ansicht der Aufgabe tun. Dieser Kommentar wird dann in der Ansicht angezeigt, kann aber nicht mehr gelöscht werden.

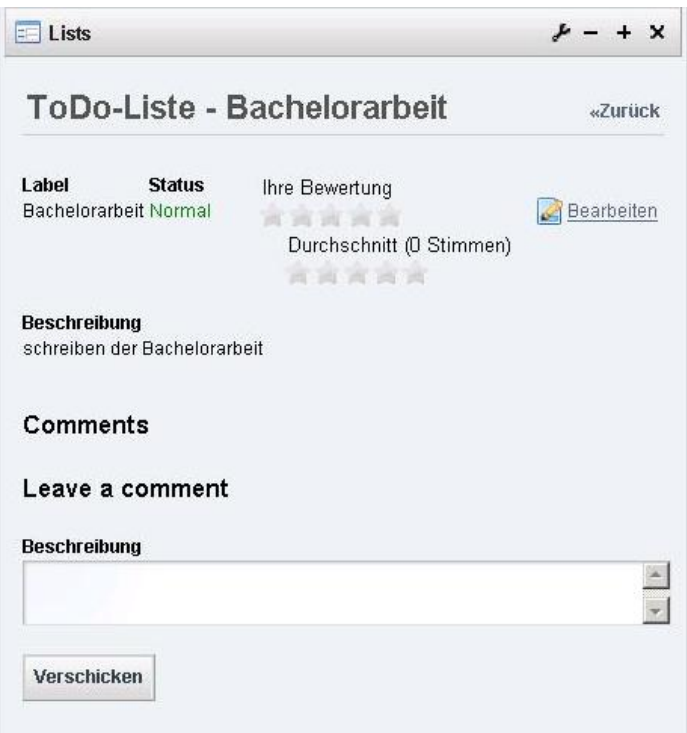

<span id="page-40-0"></span>**Bild 8: Ansicht einer bestimmten Aufgabe**

#### **6.2.2.5. Kurznotiz-Portlet**

Auch das Kurznotiz-Portlet ist nicht von vorne herein intergiert. Man findet dieses Portlet unter den "Community Plugins" unter dem Namen "Sun Notepad" und kann es herunterladen und installieren.

Das Portlet ist ein sehr einfaches Portlet. Man kann hier eine Noitz hinzufügen, die auch ein bisschen länger sein kann. Außerdem kann man dem Portlet eine Hintergrundfarbe geben. Zur Verfügung stehen die Farben gelb, grün, blau oder rot.

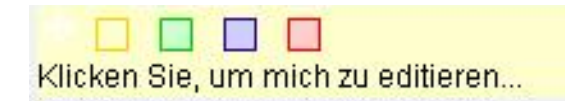

<span id="page-41-0"></span>**Bild 9: Eine noch leere Notiz**

# **6.2.2.6. Chat-Portlet**

Das Chat-Portlet ist eine standardmäßig integrierte Funktion. Man kann sehen wer gerade online ist. Mit diesen Leuten kann man Kurznachrichten austauschen. Außerdem kann man einen Status angeben, z.B. ob man verfügbar ist oder gerade beschäftigt ist und nicht gestört werden möchte.

 $\mathbf x$ 

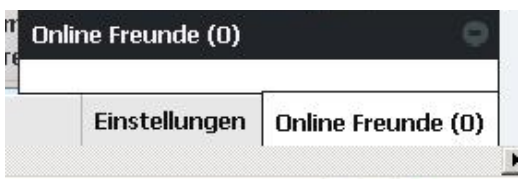

<span id="page-41-1"></span>**Bild 10: Übersicht über die Freunde die online sind**

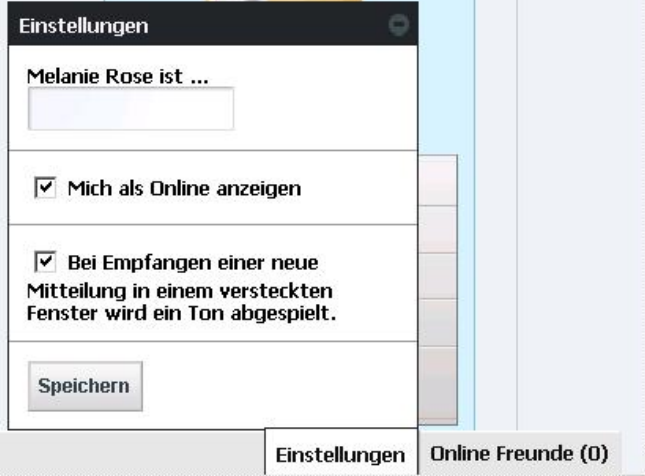

<span id="page-41-2"></span>**Bild 11: Einstellungsmöglichkeiten des Chat-Portlets**

### **6.2.2.7. Erstellung neuer Portlets**

Die Erstellung neuer Portlets funktioniert mit den verschiedenen Plugins ganz einfach. Ich habe das Ganze mit dem Plugin in Eclipse getestet.

Eclipse ist eine Entwicklerumgebung, die auf Java-Technik basiert. Früher war es nur möglich Java als Programmiersprache zu nutzen. Jedoch kann man heute in Eclipse auch mit anderen Sprachen entwickeln. Die vielen Plugins und anderen Erweiterungen machen Eclipse um einiges interessanter.

Mit Hilfe des Plugins kann man den verwendeten Liferay-Server einbinden und neue Portlets, Layouts, usw. erstellen. Um z.B. ein neues Portlet zu erstellen betätigt man den "New"-Button und findet dann unter der Sparte Liferay die entsprechenden Auswahlmöglichkeiten.

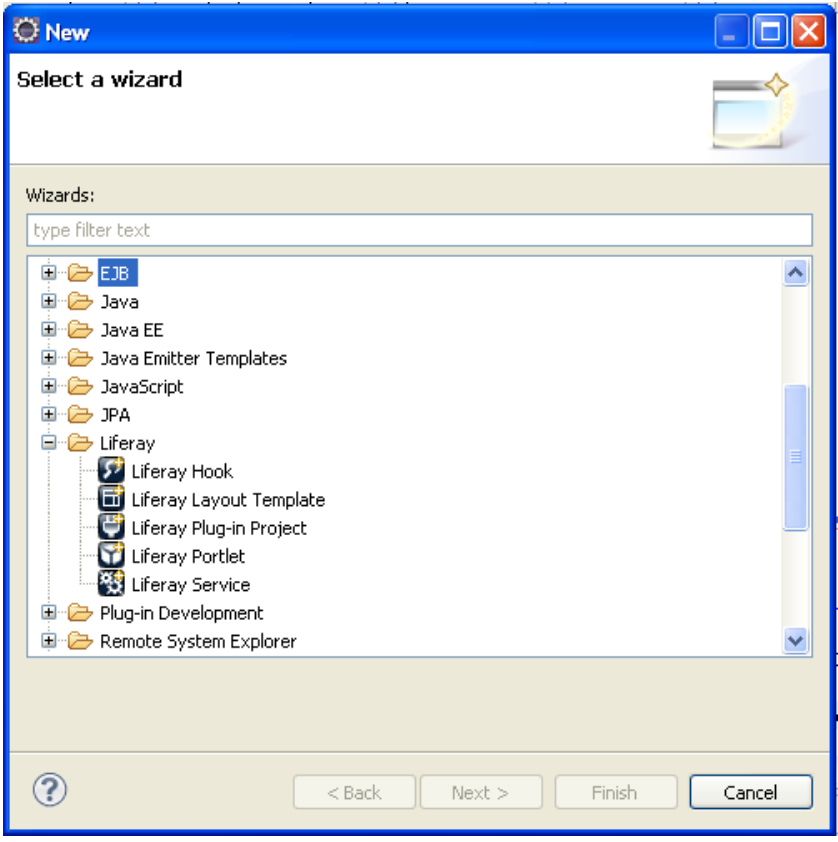

#### <span id="page-42-0"></span>**Bild 12: Neues erstellen in Eclipse**

Nun z.B. Liferay Portlets auswählen und mit "Next" zu den Optionen des Portlets weiternavigieren. Im nächsten Feld kann man den Speicherort des Portlets und den gewünschten Namen angeben. Betätigt man den "Next"-Button, so kann man einige weitere grundlegende Einstellungen des Portlets angeben.

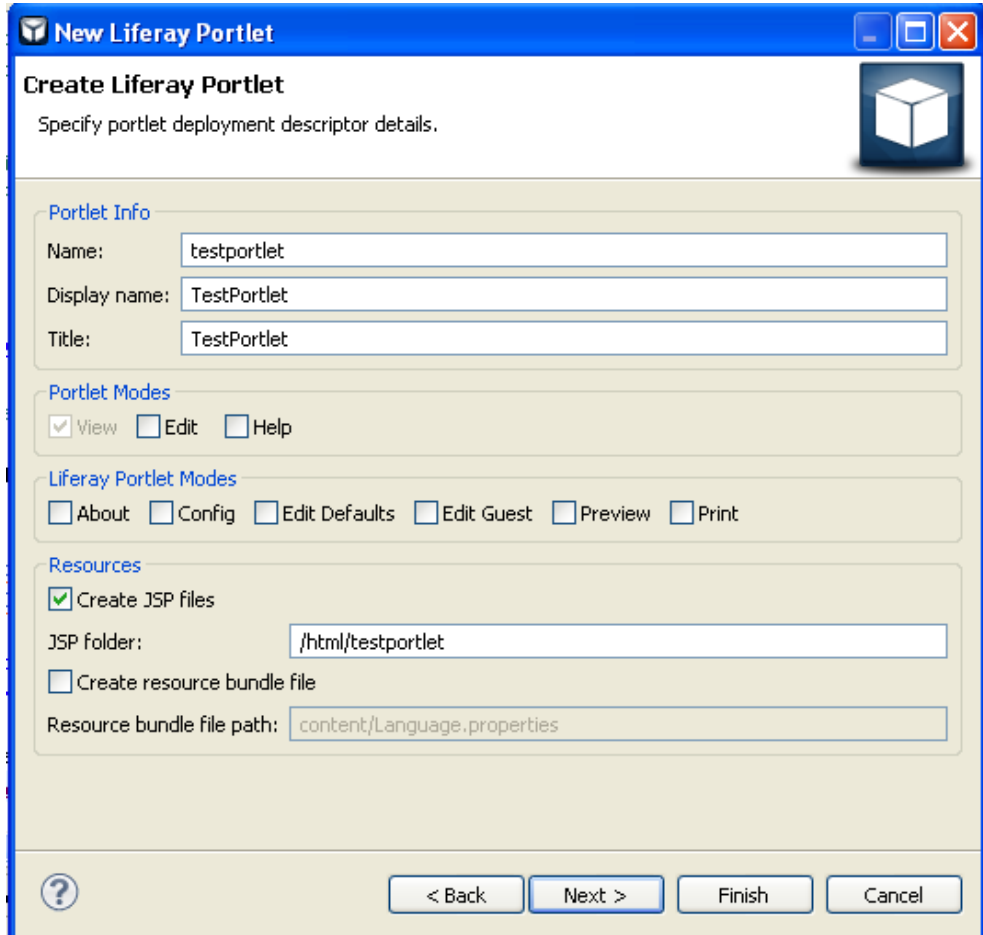

<span id="page-43-0"></span>**Bild 13: Erstellen eines Liferay Portlets in Eclipse**

Auf der nächsten Seite kann man ein Bild (Icon) für das Portlet angeben. Außerdem kann man einstellen in welche Kategorie das zu erstellende Portlet gehört. Es sind alle Kategorien wählbar unter denen man im Portal die Portlets finden kann.

Per Klick auf "Finish" kann man dann das gewünschte Portlet erstellen. Die Struktur des Portlets wird automatisch erstellet. Die view.jsp ist die Startklasse für den Code, den das Portlet beinhalten soll. Die Programmiersprache für Portlets ist meist JavaScript.

Ist man fertig mit dem Programmieren und möchte man nun das Portlet dem Portal hinzufügen, so kann man mit Rechtskick auf den angelegten Server gehen. Unter "Add and Remove" kann man einzelne Portlets hinzufügen oder wieder aus dem Portal entfernen.

#### **6.2.2.8. Nutzerverwaltung**

Als Administrator kann man die Nutzer verwalten. So kann man bereits vorhandene Nutzerverwaltungen integrieren. Einer von vielen unterstützen Standards ist das Lightweight Directory Access Protocol (LDAP).

#### **6.2.2.8.3. Vorhandene Nutzerverwaltung der SLK-Kliniken integrieren**

Da die SLK-Kliniken ihre Nutzerverwaltung mit einer Active Directory und der Hauptkomponente LDAP verwalten, ist es theoretisch möglich diese in ein bestehendes Portal einzubinden. Mir war es aber nicht möglich dies zu testen, da ich aus Sicherheitsgründen nicht auf den Sever zugreifen darf. Es stellt ein zu großes Risiko dar, diese Integration zu testen. Deshalb kann leider keine Aussage getroffen werden, wie reibungslos die Integration der Nutzerverwaltung laufen würde und wir lange es dauert bis alles richtig eingestellt ist.

#### **6.2.2.8.4. Erstellen eines Users**

Hat man die notwendigen Rechte, z.B. als Administrator, befindet sich im Einstellungsmenu ein Unterpunkt "Benutzer". Hier hat man alle Benutzer aufgelistet. Möchte man einen bestimmten Nutzer suchen, gibt es eine Suchoption hierfür.

Des Weiteren kann man einen neuen Benutzer hinzufügen. Zu dem neuen Benutzer kann man einen Titel, Login-Name, E-Mail-Adresse, Vorname, Nachname, Geburtstag, Geschlecht und einen Job-Titel hinzufügen. Außerdem kann man ihm eine Organisation zuordnen.

Man kann für den neuen Benutzer außerdem noch einstellen wie seine öffentliche und private Seite voreingestellt sein soll.

Hat man die Optionen alle bearbeitet kann man mit "speichern" den neuen Nutzer hinzufügen.

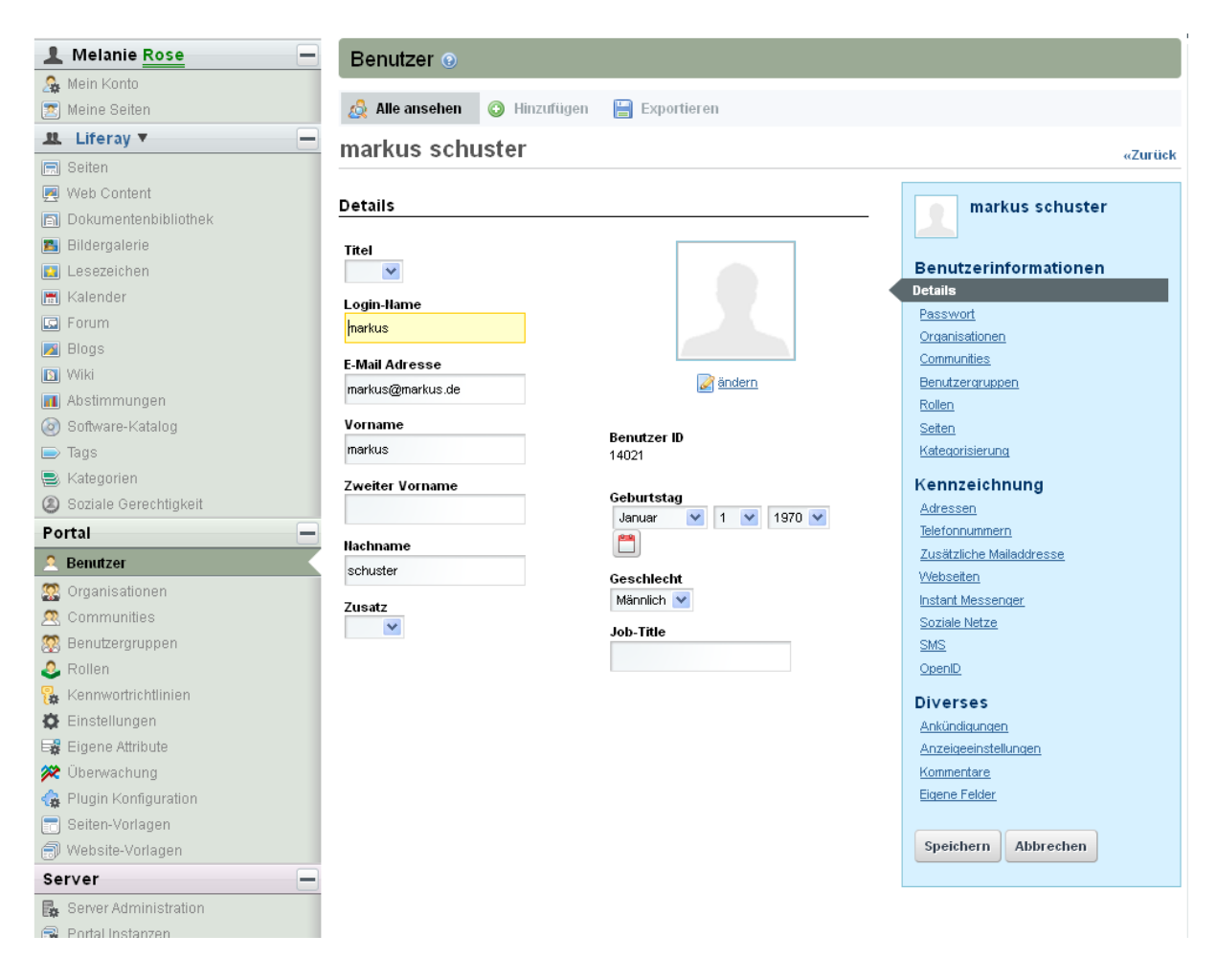

**Bild 14: Ansicht zum Ändern von Benutzerdetails**

<span id="page-45-0"></span>Nun hat man weitere Einstellungsmöglichkeiten.

Man kann für den Benutzer ein Passwort festlegen und ihn einer Community oder Benutzergruppe hinzufügen. Unter "Rolle" kann man eine oder mehrere der voreingestellten Benutzer-Rollen zuweisen. Auch jeder Organisation und jeder Community kann man eine voreingestellte Benutzerrolle zuweisen. Eine Benutzerrolle legt unter anderem fest, welche Rechte derjenige besitzt.

Außerdem kann man bei jedem Benutzer dessen Adresse, Telefonnummern, zusätzliche E-Mail-Adressen und Webseiten einfügen. Man kann Instant Messenger Daten wie z.B. ICQ-Nummern oder Skype ID hinzufügen. Genauso lassen sich soziale Netze wie z.B. Facebook hinzufügen. Auch eine OpenID zum schnelleren Einloggen kann man an den Nutzer vergeben.

#### **6.2.2.9. Organisationen, Unterorganisationen, Communities und Teams**

Um in einem Projektportal miteinander Projekte sinnvoll managen zu können, braucht man Gruppen, denen Abteilungen oder Teams angehören.

So ist es möglich, in einer sogenannten Organisation eine Seite mit einem Inhalt des Datenmanagement oder Kalenders nur für die Mitglieder einer Organisation anzulegen. Eine Organisation könnte im Fall der SLK-Kliniken ein Krankenhaus wie z.B. der Gesundbrunnen in Heilbronn sein. Jeder Organisation kann man eine Unterorganisation zuordnen. Dies könnte z.B. die EDV-Abteilung oder eine medizinische Fachabteilung sein. Es könnten somit Informationen für jedes Haus auf einer Seite stehen, für jede Abteilung auf der entsprechenden Seite der Unterorganisation. Ein Nutzer kann in einer oder mehreren Organisationen Mitglied sein. Man kann zwar Nutzer jedoch keine Communities oder Teams den Organisationen hinzufügen.

Zum Anderen gibt es noch sogenannte Communities. Hier kann man ebenfalls Seiten mit verschiedenen Portlets verwalten. Eine Community könnte ein Projektteam darstellen. Jeder Community kann man Teams zuordnen also z.B. nur die Leute der EDV-Abteilung des Projektteams. Man kann ganze Organisationen oder Unterorganisationen hinzufügen. Natürlich kann man auch nur einzelne Mitglieder einer Community hinzufügen.

Durch die verschiedenen Seiten der einzelnen Communities oder Organisationen könnte man das Projektmanagement erleichtern. Jeder wäre in der Gruppe in der er gerade mitwirkt. Jede Gruppe hätte einen eigenen Kalender, ein eigenes Datenmanagement, usw.. Entstehen neue Projektgruppen wird eine neue Community angelegt und die Mitglieder hinzugefügt. Man müsste nicht jedes Mal nach einem separaten Ablageort für die Daten der neuen Projektgruppe suchen. Alles würde automatisch mit dem Erstellen einer neuen Community und Hinzufügen der entsprechenden Portlets entstehen und niemand außer der Projektgruppe hätte einen Zugriff auf diese Daten.

#### **6.2.2.10. Single Sign On**

Durch das Single Sign On, welches von Liferay unterstützt wird, muss sich der Benutzer nur einmal anmelden. Wenn ein Nutzer eine gewisse Zeit inaktiv ist, wird er automatisch ausgeloggt. Die Zeit ist standardmäßig auf 30 Minuten voreingestellt, kann aber im System geändert werden. Es wird die letzte Minute, bevor der Benutzer automatisch abgemeldet wird, angezeigt und es wird gefragt ob er die Sitzung verlängern möchte. Reagiert der Nutzer innerhalb von fünf Minuten nicht so wird er ausgeloggt und es wird ihm angezeigt, dass er zuvor alle Änderungen speichern sollte, da die Sitzung abgelaufen ist.

#### **6.2.2.11. Datenbank**

Schon in der Dokumentation von Liferay ist zu erkennen, dass es fast unmöglich ist kein passendes Datenbanksystem zu finden. Liferay unterstützt sehr viele Datenbanksysteme wie z.B. HSQLDB, Microsoft SQL Server, MySQL, PostgrSQL, Qracle. Da die SLK-Kliniken MySQL als Datenbanksystem verwenden, muss auch hier kein neues Produkt eingeführt werden. Da es nicht möglich war mir eine Datenbank zur Verfügung zu stellen, konnte ich diese nicht einrichten. Zum Testen des Systems ist eine kleine Datenbank integriert, die ich verwendet habe.

#### **6.2.2.12. Gestaltung der Oberfläche**

Bei der Gestaltung der Oberfläche lässt Liferay einen sehr großen Spielraum zu. Man kann das Look-and-Feel ändern. Hierfür sind schon einige Lösungen integriert. Weitere Look-and-Feel-Lösungen, sogenannte Themes, findet man in dem Download-Bereich der Liferay-Website. Man kann natürlich auch selbst ein Layout mittels CSS entwerfen und einfügen.

Bei der Gestaltung der Oberfläche hat jeder Nutzer die Möglichkeit das Layout, also die Anordnung der einzelnen Portlets, zu ändern. Hierzu sind auch schon einige Lösungen vorinstalliert und weitere findet man im Download-Bereich der Liferay-Website.

Außerdem ist es möglich, die Portlets per drag and drop Funktion, hin und her zu verschieben. So kann jeder User seine Seite nach seinen persönlichen Wünschen gestalten.

Bei den gemeinsam genutzten Seiten, z.B. der Organisation oder Community, kann lediglich der Administrator der Gruppe das Layout bzw. die Anordnung der einzelnen Portlets ändern.

## **6.2.2.13. Ajax**

Die meisten Portlets basieren auf dem Ajax Prinzip. So muss nicht die komplette Seite neu geladen werden. Es wird eine Hmtl-Seite angezeigt und gleichzeitig kann eine HTTP-Anfrage durchgeführt werden ohne die komplette Seite neu zu laden. Das Prinzip muss aber für jedes Portlet realisiert werden. D.h. wenn ein neues Portlet geschrieben wird, sollte man schauen, dass das Ajax Prinzip integriert wird. Die meisten schon vorhandenen Portlets wurden mit Ajax realisiert.

#### **6.2.2.14. Lizenz**

"Liferay Portal Community Edition" ist eine freie sogenannte "Licensed Software". Sie läuft unter der "GNU Lesser General Public License", die von der Free Software Foundation veröffentlicht wurde.

# **7. Diskussion**

## **7.1. Vergleich anderer Produkte**

Im Laufe der Bachelorarbeit bin ich auf mehrere vergleichbare Produkte gestoßen. In der folgenden Diskussion über die Produkte kann ich nur auf Aussagen der entsprechenden Webseiten und auf Forumeinträge zurückgreifen, da die Produkte nicht von mir selbst getestet wurden.

#### **7.1.1. SharePoint®**

SharePoint®, ein Produkt der Firma Microsoft, "ist die Business Plattform für Zusammenarbeit im Unternehmen und im Web" (Microsoft). Es wird momentan von wenigen Mitarbeitern der SLK Kliniken getestet. Jedoch benötigt man für SharePoint® eine Nutzerlizenz, die sich bei einem Unternehmen mit vielen Mitarbeitern sehr schnell zu großen Geldbeträgen aufsummieren kann.

SharePoint® verspricht eine einfachere Zusammenarbeit, die Senkung der Kosten durch einheitliche Infrastruktur und eine schnelle Reaktion auf Business Anforderungen.

Liferay schreibt auf seiner Webseite, dass das Liferay Portal flexibler ist und "Im Gegensatz zu SharePoint®, läuft Liferay auch in Nicht-Microsoft-Umgebungen, lässt sich leicht adaptieren und integriert sich in Ihre bestehenden Anwendungen." (liferay.com. Liferay Portal Überblick)

## **7.1.2. Agorum® core Open Source**

Die Agorum<sup>®</sup> core Applikation ist ein "professionelles Open Source Dokumentenmanagement-System" (agorum.com).

Das Dokumentenmanagementsystem ist schon sehr gut ausgereift, man kann einen guten Überblick über seine Dateien erhalten. Zudem gibt es nicht nur einen Bereich für persönliche Dateien, sondern auch für Dateien in einem Teambereich. Aber agorum® bietet mehr als nur ein Dokumentenmanagement. So hat man einen Kalender, E-Mails und eine Mitteilungensfunktion zur Verfügung.

Eine Administration mittels GUI lässt zudem eine übersichtliche Verwaltung von Benutzern und Gruppen zu.

Es wäre also sicherlich eine gute Idee dieses Open Source Produkt noch weiter zu analysieren und zu testen hinsichtlich der Frage, ob es den Anforderungen der SLK-Klinik gerecht wird.

## **7.1.3. Liferay Social Office ®**

Bei meinen Recherchen bin ich auf ein weiteres Produkt von Liferay gestoßen, das Liferay Social Office®.

"Liferay Social Office® ist eine Enterprise Collaborations Lösung die Ihre Kommunikation optimiert, Gruppenzusammenhalt fördert, Zeit spart und Produktivität steigert." (liferay.com Das Liferay Social Office ).

So verspricht das Liferay Social Office® das Dokumente direkt aus dem Liferay Social Office® heraus unter Microsoft Office® geöffnet und gespeichert werden können. Zudem wäre eine Versionierungs-Komponente vorhanden und man könne Kommentare einfügen.

Im Kalender, in der Aufgabenverwaltung, in den Wikis und in den Blogs können z. B. Aufgaben verwaltet und delegiert werden. Außerdem gibt es einen Chat und mithilfe des "Activity Trackers" (liferay.com Das Liferay Social Office ) kann der Fortschritt des Teams beobachtet werden.

Ich denke, dieses weitere Produkt von Liferay würde evtl. besser zu den Anforderungen der EDV-Abteilung der SLK-Kliniken passen.

#### **7.2. Vorteile**

#### **7.2.1. Open Source**

Ein sehr großer Vorteil von Liferay ist, dass es eine Open Source Lösung ist. Nicht nur, dass die Lösung sehr kostengünstig ist, durch den öffentlich zugänglichen Quellcode können Portlets weiterentwickelt werden, ohne gleich das Rad neu erfinden zu müssen. Denn andere Unternehmen brauchen ähnliche Portlets, die in der Liferay Community zur Verfügung gestellt werden können. Die Applikation darf beliebig oft kopiert, verbreitet und genutzt werden. Ein weiterer Vorteil von Open Source Produkten ist, dass beliebig viele Personen gleichzeitig das Produkt weiterentwickeln können. So kann jeder von der Arbeit anderer Personen profitieren. Zudem ist der Nutzer einer Open Source Applikation nicht von einer Firma abhängig. Besteht ein Fehler, oder wünscht sich der Nutzer eine weitere Funktion, so kann er dies selbst entwickeln oder einer anderen beliebigen Firma in Auftrag geben. Außerdem fallen bei Vervielfältigung keine Lizenzkosten an. So können mehrere Server parallel laufen bzw. beliebig viele Nutzer integriert werden, ohne dass weitere Kosten hinzukommen.

## **7.2.2. Community**

Ein weiterer großer Vorteil ist die große Liferay Community. Die Community ist in 60 Ländern mit 300 000 Mitgliedern vertreten.

Die Community bietet nicht nur eine Anleitung zum herunterladen und installieren der Applikation, sondern man findet zu vielen Einstellungen bzw. Änderungen, die man am Anfang vornehmen muss, die entsprechenden Links für eine detaillierte Anleitung.

Die Community bietet aber nicht nur Hilfe beim Installieren und Einrichten der Applikation. Neben einem Wiki, befindet sich ein Blog und ein Forum in der Community. Das Forum bietet die Möglichkeit, Fragen in den Kategorien das Liferay Portal, die Eclipse Integration oder dem Liferay Social Office® zu stellen. Das Liferay Portal gibt es in 14 verschiedene Sprachen, wobei auch Deutsch und Englisch vertreten sind. Ich habe ebenfalls 2 Probleme in dem Forum veröffentlicht. Bei dem einen kam auch prompt eine Antwort, bei dem anderen hat knapp es einen Monat gedauert, bis jemand geantwortet hatte. Viele Themen wurden in dem Forum schon angesprochen und man findet viele nützliche Tipps.

Außerdem werden von der Community Portlets entwickelt und bereitgestellt - die Community Plugins.

#### **7.2.3. Single Sign On**

Das Single Sign On erspart einem das lästige An- und Abmelden von verschiedenen Applikationen. So muss man nicht jeden Tag verschiedenen Applikationen mit evtl. verschiedenen Anmeldenamen und Passwörtern starten. Dadurch, dass die Einstellungen der einzelnen Applikationen im Portal gespeichert sind, reicht es, sich einmal am Portal anzumelden. Der Rest geschieht sozusagen von alleine.

#### **7.2.4. Datenbank**

Da Liferay nicht nur eine Vielfalt von Betriebssystemen, Applikationsservern und Servlet-Containern bietet, sondern auch viele gängige Datenbanksysteme unterstützt, ist es sehr wahrscheinlich, das im Betrieb verwendete Datenbanksystem zu finden. So unterstützt Liferay IBM DB2, MySQL, Oracle, PostgresSQL, SQL Server und Sybase.

Da die SLK-Kliniken als Datenbanksystem MySQL verwenden, muss kein neues System zur Verwaltung der Datenbank des Portals eingeführt werden. Es sind somit schon Experten vorhanden, die sich mit dem Datenbanksystem auskennen und die damit umgehen können.

## **7.2.5. Vorhandene Infrastruktur und Protokolle**

Ein Projektportal wie Liferay kann sich eine vorhandene Infrastruktur mit bereits vorhandenen Intranet-Netzwerken und gängigen Protokollen zu Nutzen machen. So verwendet Liferay verschiedene Protokolle aus der Anwendungsschicht des OSI-Modells, wie z.B. HTTP oder LDAP. Dadurch, dass bekannte Protokolle verwendet werden, müssen keine weiteren noch unbekannten Protokolle, die dann evtl. nicht komplett kompatible sind und bei denen die Experten fehlen, eingeführt werden. Es müssen keine weiteren Protokolle eingeführt werden, die eine Anpassung erfordern. Schon vorhandene Informationen, die in bekannten Protokolltypen gespeichert sind, können somit einfach eingebunden werden (z.B. vorhandene Nutzerverwaltung).

## **7.2.6. Clients**

Um auf den Server, auf dem das Portal läuft, zugreifen zu können, muss der Rechner mit dem Intranet verbunden sein. Dies ist bei allen Rechnern der SLK-Kliniken der Fall. Dadurch entfällt der Aufwand, ein neues Netzwerk erst aufbauen zu müssen. Außerdem besitzt jeder Rechner einen Internet-Explorer. Um auf das Portal zugreifen zu können benötigt der Nutzer lediglich einen Internet-Explorer, in dem er die IP Adresse oder den DNS-Namen aufruft. Die Liferay Applikation wird nur auf dem Server installiert. Somit fällt auch kein weiterer Aufwand an, wie z.B. auf den Clients eine Applikation installieren oder den Client konfigurieren zu müssen. Auch muss keine zusätzliche Wartung der Geräte erfolgen. Dies erspart bei einem so großen Unternehmen wie den SLK-Klinken, mit so vielen Clients, einen erheblichen Zeitaufwand. Gibt es ein Update, muss dies nur auf dem Server durchgeführt werden. Andere Änderungen betreffen ebenfalls nur den Server. Dies alles spart sehr viel Zeit und Kosten. Somit kann die Applikation überall in der Klinik verwendet werden, man ist nicht nur an einige wenige Clients gebunden.

## **7.2.7. Einfaches Administrieren**

Die Administration im Liferay Portal ist sehr übersichtlich mit einer GUI verwirklicht. Durch eine solche GUI müssen keine einzelnen Dateien zum Ändern gesucht werden. Die Administration ist so um einiges einfacher und übersichtlicher. Es können also auch Mitarbeiter das Liferay Portal administrieren, die von der Struktur der Dateien wenig Ahnung haben. Alle wichtigen Änderungen können in der GUI vorgenommen werden. So kann man

in 3 verschiedenen Bereichen Einstellungen von der angelegten Portal-Instanz, von dem Portal insgesamt und dem Server administrieren. Bei der angelegten Portal-Instanz kann man die allgemeinen Einstellungen der privaten und öffentlichen Seiten und einzelne Einstellungen der Portlets ändern. Bei den allgemeinen Einstellungen des Portlets können zum Beispiel neue Nutzer, neue Organisationen oder neue Communities einfach angelegt werden. Außerdem können über die Administrations-GUI die Benutzer, Organisationen und Communities verwaltet werden. Über die Seiten der Organisationen und Communities können verschiedene virtuelle Hosts hinzugefügt werden. Es können Einstellungen zu Portlets und dem Portal vorgenommen werden. Bei den Server Einstellungen kann man zum einen neue Portal-Instanzen anlegen und verwalten. Zum anderen kann man neue Portlets installiert. Natürlich kann man auch verschiedene administrative Einstellungen des Servers verwalten.

#### **7.3. Nachteile**

## **7.3.1. E-Mail-Portlet**

Da es nicht möglich war, mit dem vorhandenen E-Mail-Portlet auf den E-Mail-Server der SLK-Klinik zuzugreifen, muss ein komplett neues Portlet geschrieben werden. Zwar kann man ein Teil des Quellcodes integrieren und somit Aufwand sparen, jedoch würde es trotzdem eine Menge Zeit beanspruchen das Portlet richtig zum Laufen zu bringen. Auch hier fehlt den Mitarbeitern zum Teil das Knowhow und tief reichende Kenntnisse, um den Exchange-Server in ein Portal zu integrieren.

#### **7.3.2. Kalender-Portlet**

Es sind zwar alle K.O.-Kriterien des Kalenders erfüllt, aber dennoch gibt es zum Teil große Nachteile bei dem Kalender. So kann man den Kalender nicht mit anderen Kalendern synchronisieren. Man kann lediglich den aktuellen Kalender exportieren und in dem gewünschten anderen Kalender importieren. Ist man in mehreren Communities oder Organisationen, so hat man keinen Überblick, ob Termine miteinander kollidieren. Man hat keine Ansicht, in der alle Termine eines Nutzers angezeigt werden. Möchte man trotzdem einen Kalender der alle Termine beinhaltet und aktuell bleibt, müsste man regelmäßig z.B. jeden Tag oder jede Stunde die entsprechenden Kalender exportieren und wieder importieren.

## **7.3.3. Nutzerverwaltung**

Ein Vorteil ist zwar, dass es theoretisch möglich ist, die vorhandene Nutzerverwaltung mittels LDAP einzubinden, jedoch ist mir bei meiner Analyse aufgefallen, dass in dem Bereich das nötige Knowhow fehlt, um höhere Technologien wie LDAP sicher zu administrieren.

Da dieses Knowhow fehlte konnte aus Sicherheitsgründen auch nicht getestet werden, ob die vorhandene Nutzerverwaltung integrierbar ist, oder ob es zu Problemen käme.

## **7.3.4. K.O.-Kriterien**

Um ein Produkt zu empfehlen, müssen alle K.O. Kriterien erfüllt sein. Die in der Analyse ermittelten K.O.-Kriterien ergeben insgesamt 260 Punkt. Die durch das Analysieren des Produktes Liferay ermittelten Punkte ergeben 200 Punkte. Das heißt, es sind nicht alle K.O. Kriterien erfüllt.

#### **7.3.5. Nutzwert**

Es wurde zwar kein Mindestwert festgelegt, der erfüllt werden muss, jedoch ist der Nutzwert sehr klein. Möglich sind 10 Punkte, davon erreichte der ermittelte Nutzwert jedoch nur einen Wert von 3,45 Punkte.

# **7.4. Fazit**

Grundsätzlich finde ich solch ein Portal eine sinnvolle und wichtige Applikation, da man alle wichtigen Features auf einen Blick hat. Ein Weiterer Vorteil ist, dass man im ganzen Intranet auf die Applikation mit seinen Daten zugreifen kann ohne dass ein bestimmtes Programm installiert sein muss. Außerdem kann man so besser mit seinen Teammitgliedern kommunizieren und arbeiten. Das Liferay Portal ist übersichtlich aufgebaut, hat eine überschaubare und einfache Administration und verfügt eine große und hilfereiche Community. Desweiteren sind die schon vorhandenen Portlets sehr gut ausgereift und für einen Einsatz ohne große Anforderungen tauglich. Ich muss feststellen, dass ich prinzipiell den Einsatz von einer Applikation wie diese für sinnvoll erachte.

Jedoch kann ich schon allein aufgrund dessen, dass die K.O. Kriterien nicht alle erfüllt wurden, nicht empfehlen das Produkt einzuführen. Aber es sind nicht allein die nicht erfüllten K.O. Kriterien die gegen die Einführung des Produkts sprechen; denn durch einen bestimmten Aufwand könnte man Portlets selbst schreiben, die den K.O. Kriterien gerecht werden.

Ein weiterer schwerwiegender Punkt ist, dass bei manchen Mitarbeitern das tiefer gehende Wissen zum sicheren Administrieren der bereits verwendeten Technologien fehlt. Es ist also egal, ob es jetzt um das Liferay Portal oder andere ähnliche Applikationen geht. Es ist nicht zu empfehlen, bei dem Wissenstand eine solche Applikation einzuführen.

Mein Fazit ist, dass ich es nicht empfehlen kann die Applikation Liferay Portal einzuführen.

# **7.5. Ausblick**

Um solch eine Applikation einzuführen, müssen zuerst die Grundlagen der bereits verwendeten Technologien vertieft werden. Die Mitarbeiter müssen sich zuerst tiefer gehendes Wissen zum sicheren administrieren aneignen, um die benötigten Protokolle und Dienste sicher integrieren zu können.

Ist dies der Fall, so würde ich empfehlen, bevor das Geld investiert wird, um die benötigten Portlets für das Liferay Portal zu entwickeln, weitere, evtl. besser geeignete Produkte zu analysieren.

Das zweite Open Source Produkt von Liferay, das Liferay Social Office®, scheint auf den ersten Blick die Kriterien besser zu erfüllen. Deshalb würde ich empfehlen, dieses Produkt einem eingehenden Test zu unterziehen.

Des Weiteren könnte ich mir als Alternative das Open Source Produkt von agorum®, das agorum® core vorstellen, da es besser zu den Anforderungen der SLK Kliniken passt.

Diese zwei Produkte könnten in einer weiteren Bachelorarbeit getestet werden.

# **8. Anhang**

# **8.1. NWA.xlsx**

# **8.1.1. Kriterienkatalog**

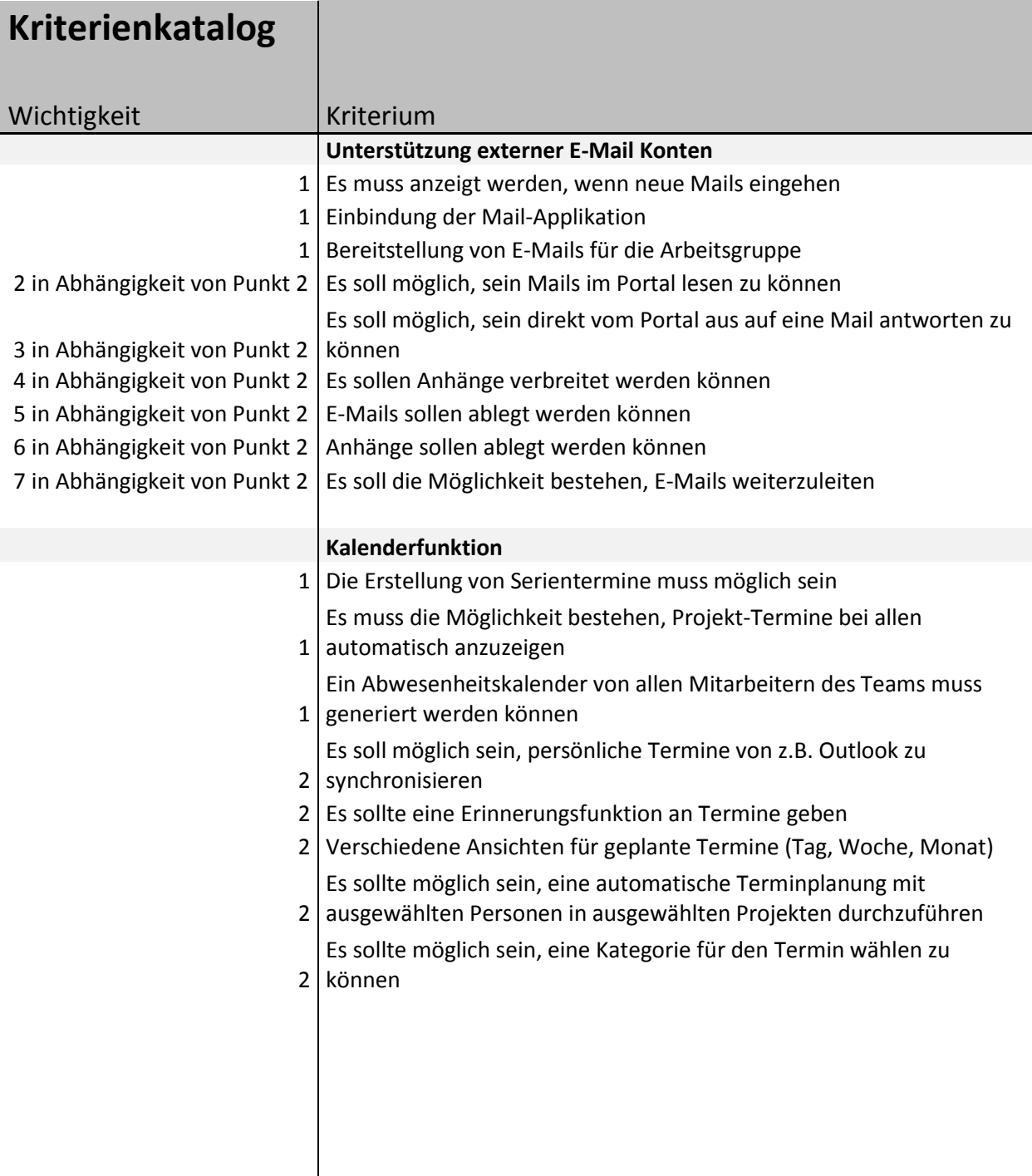

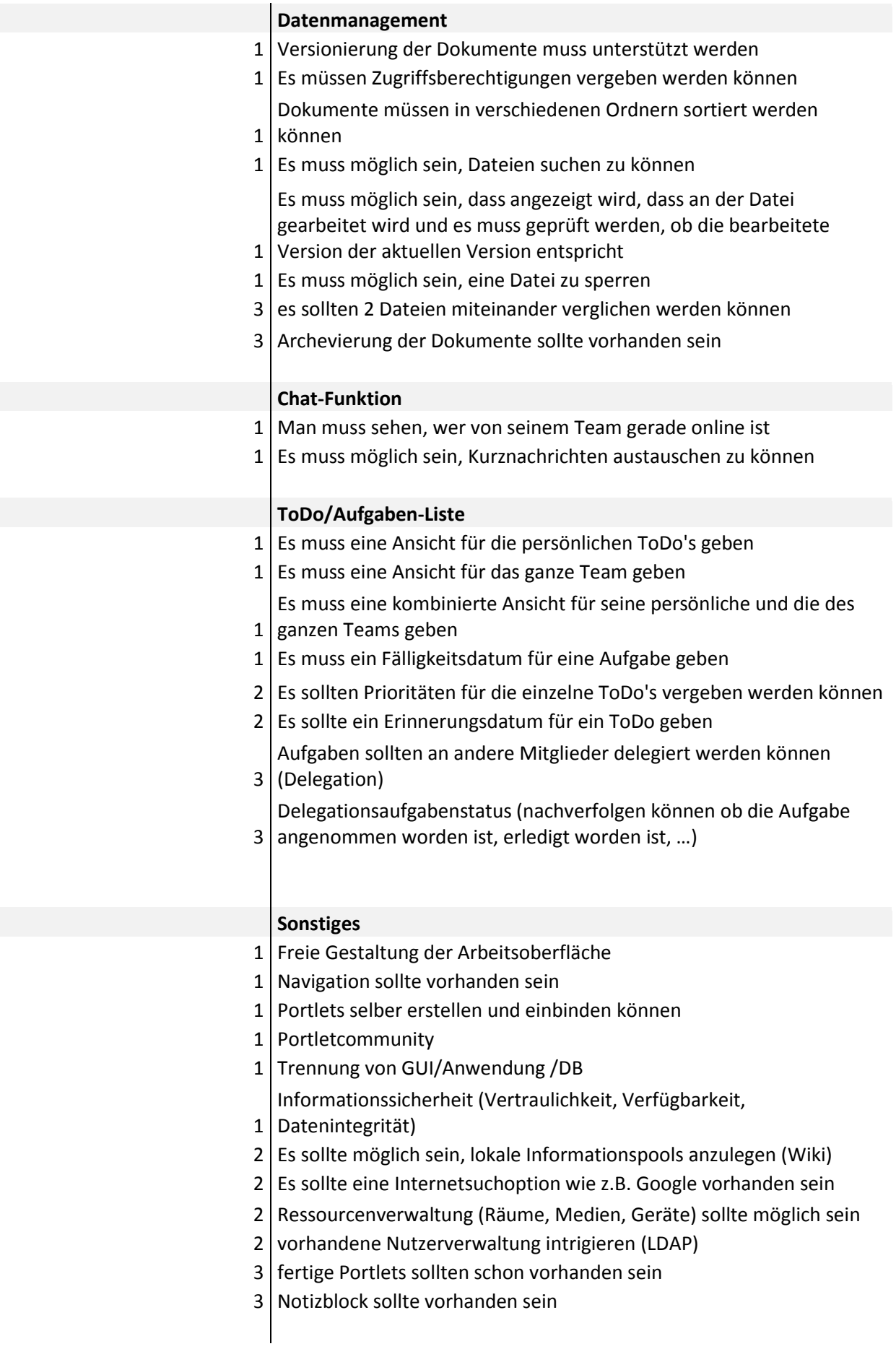

# **8.1.2. Nutzwertanalyse**

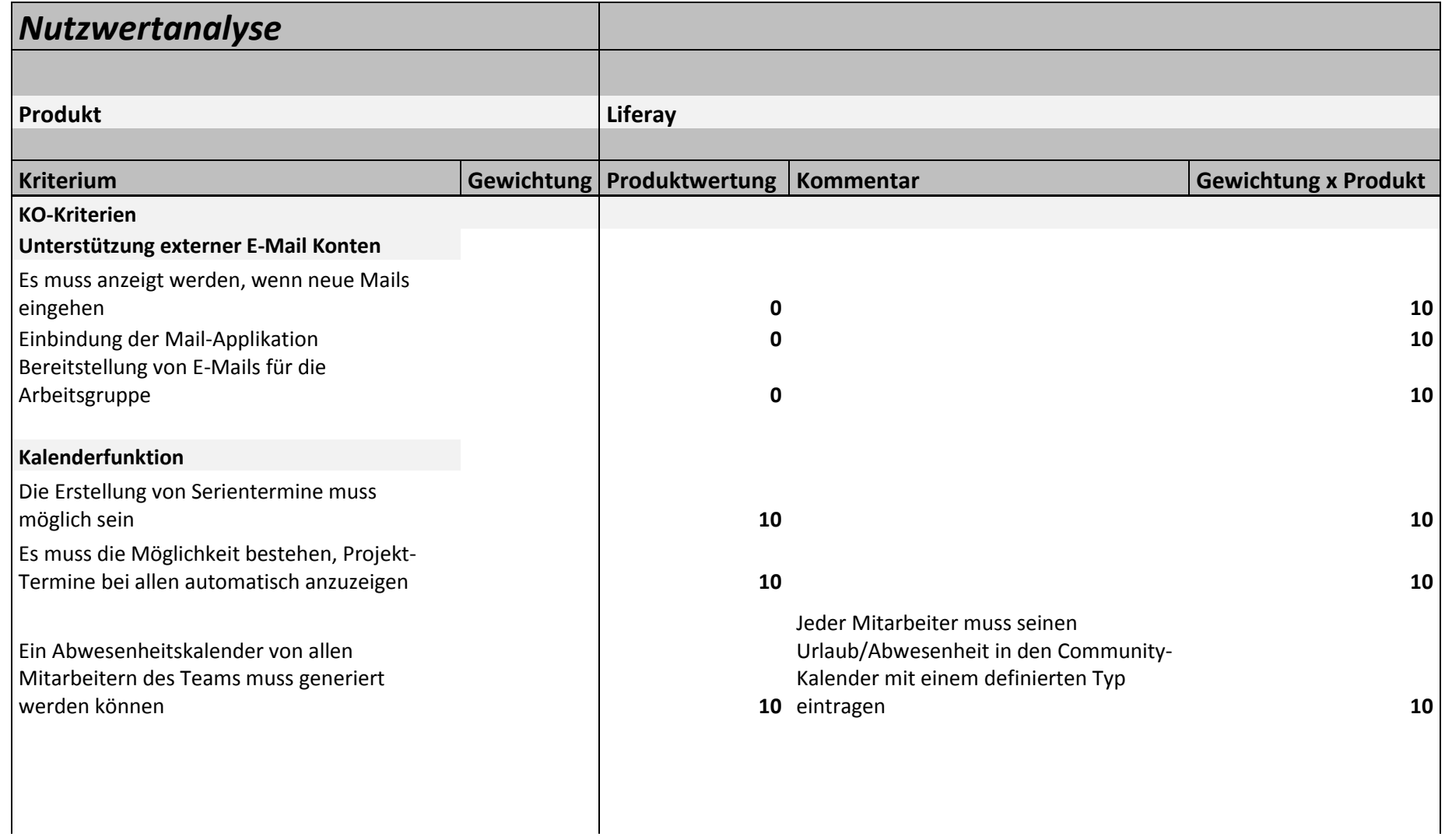

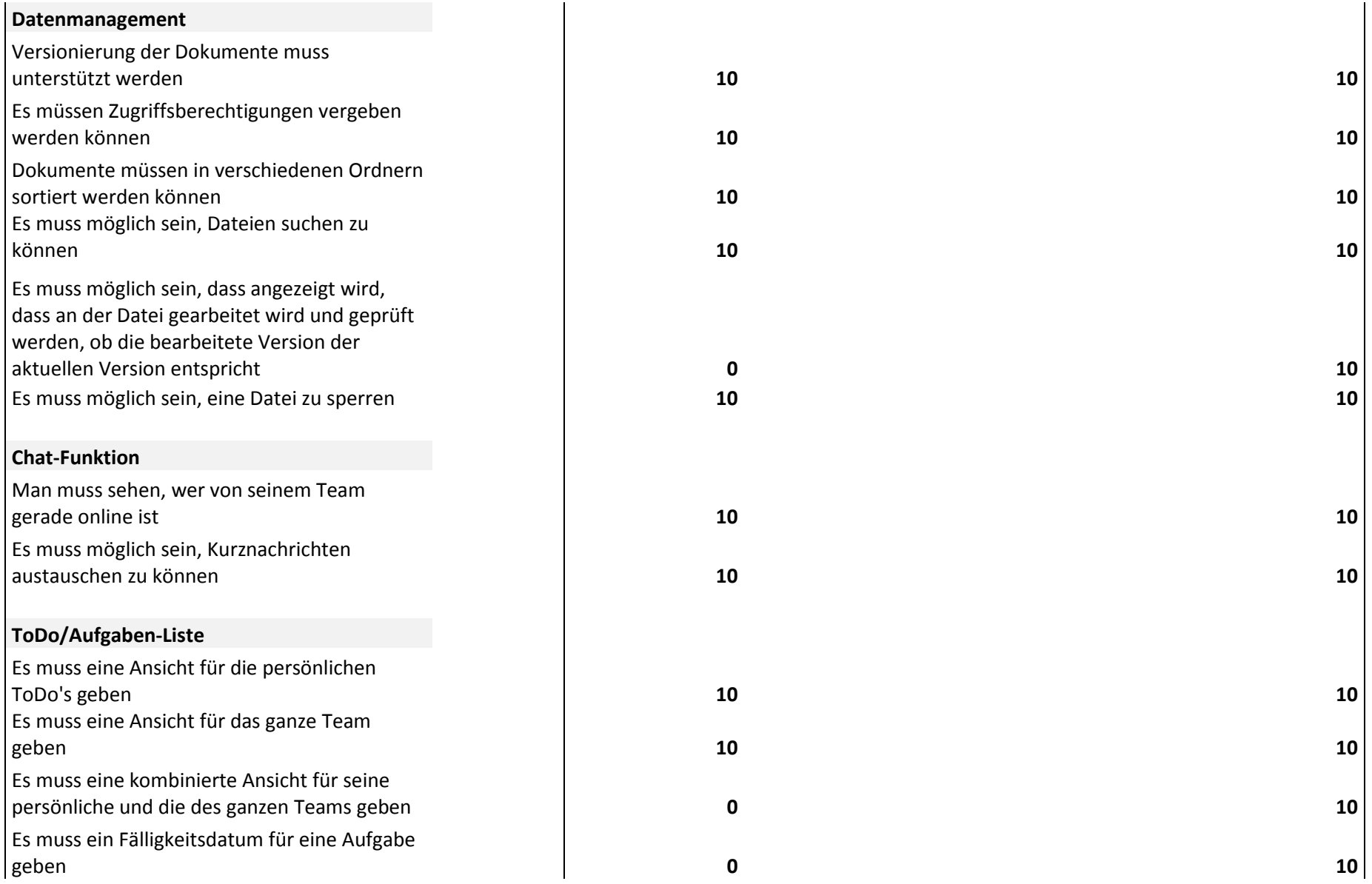

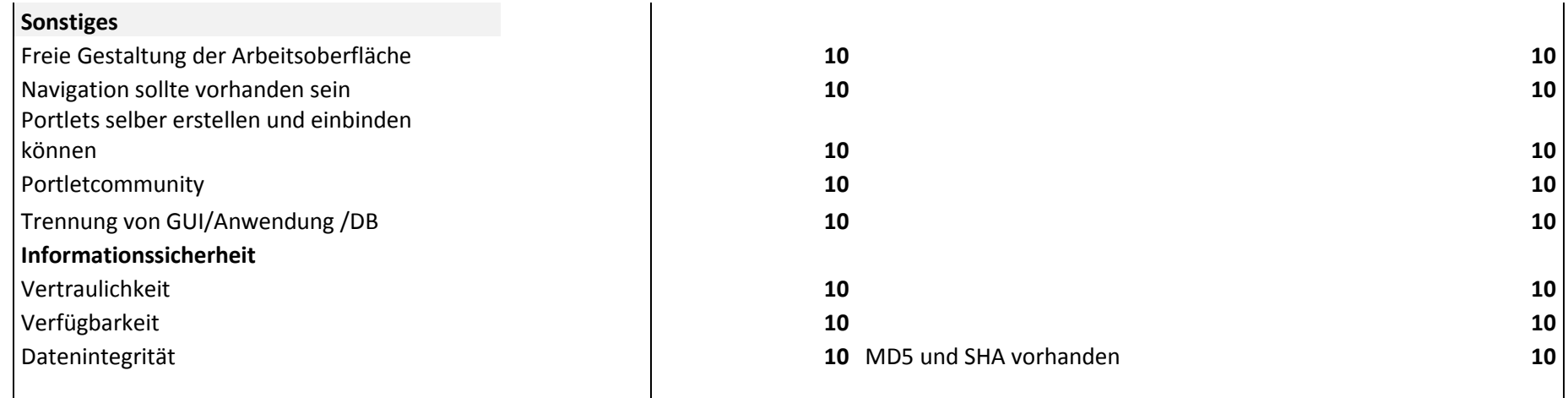

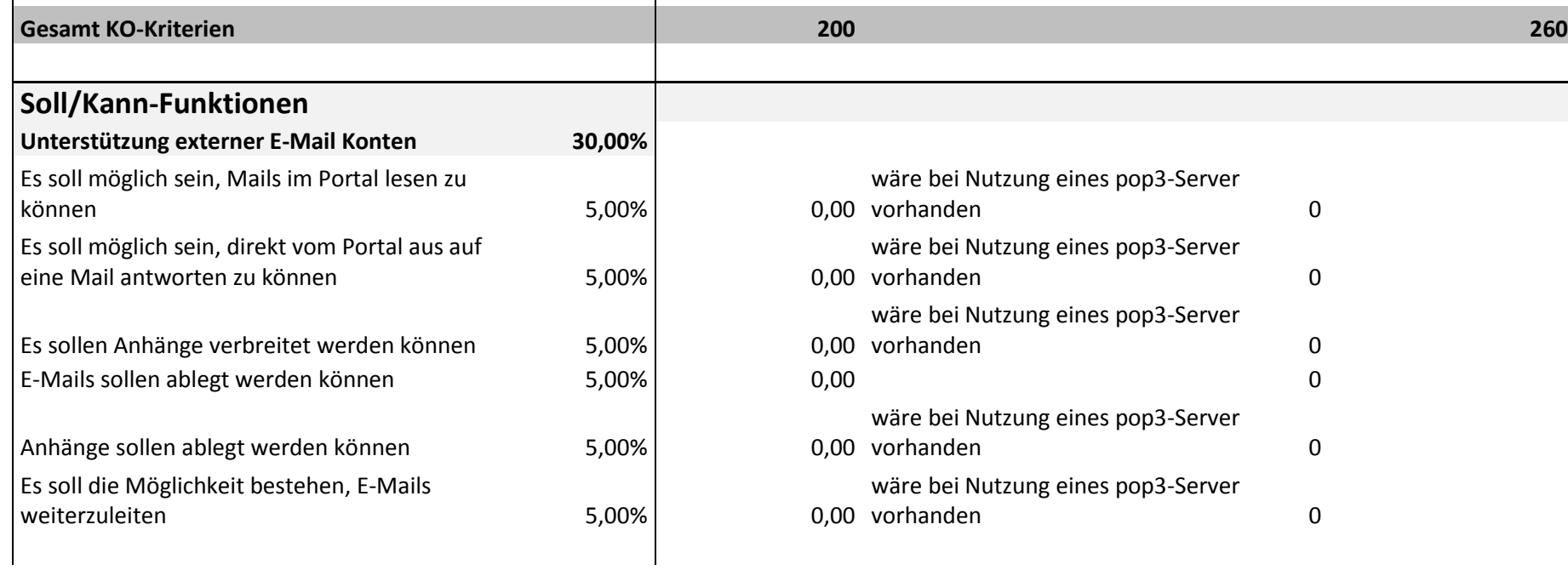

 $\mathbf{I}$ 

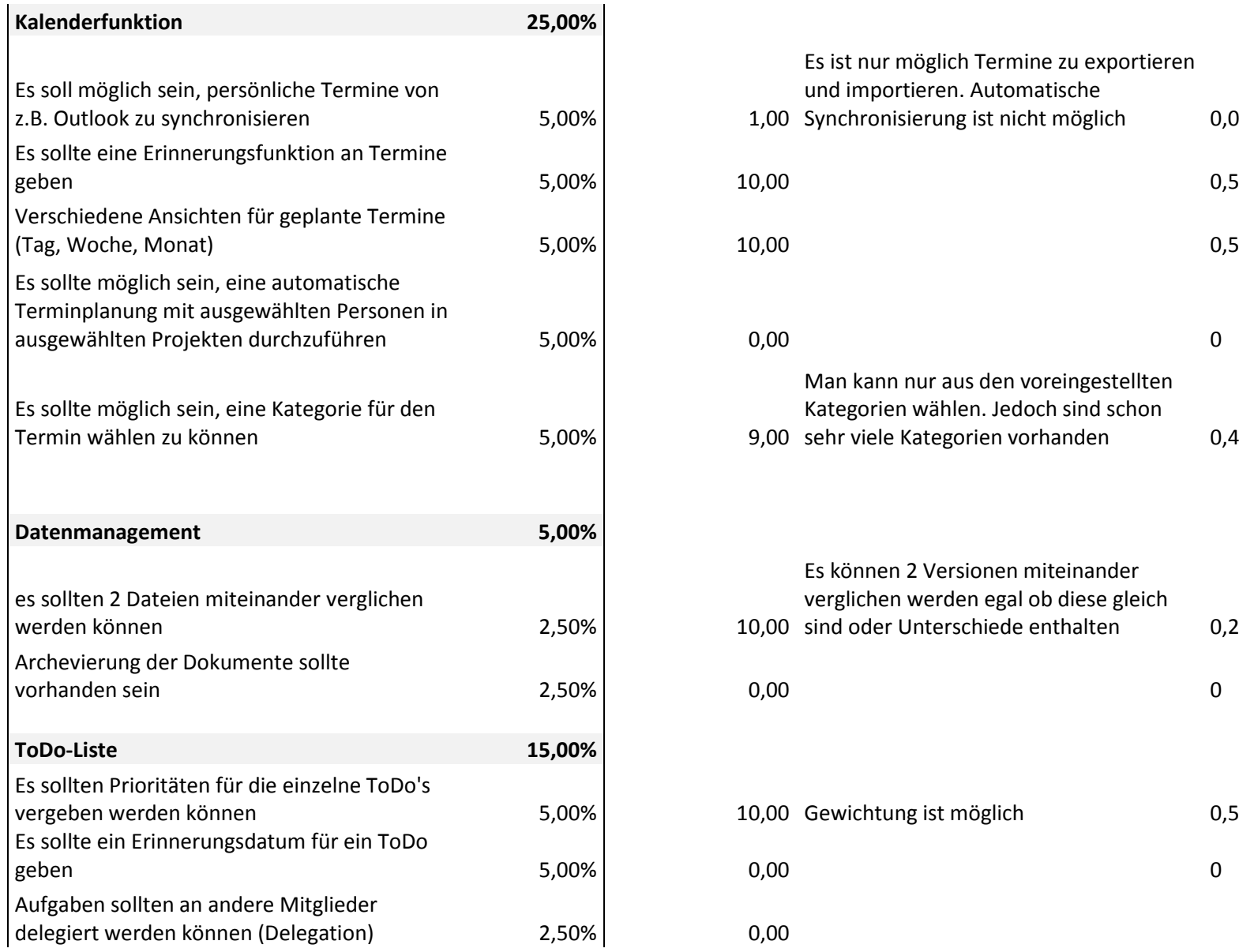

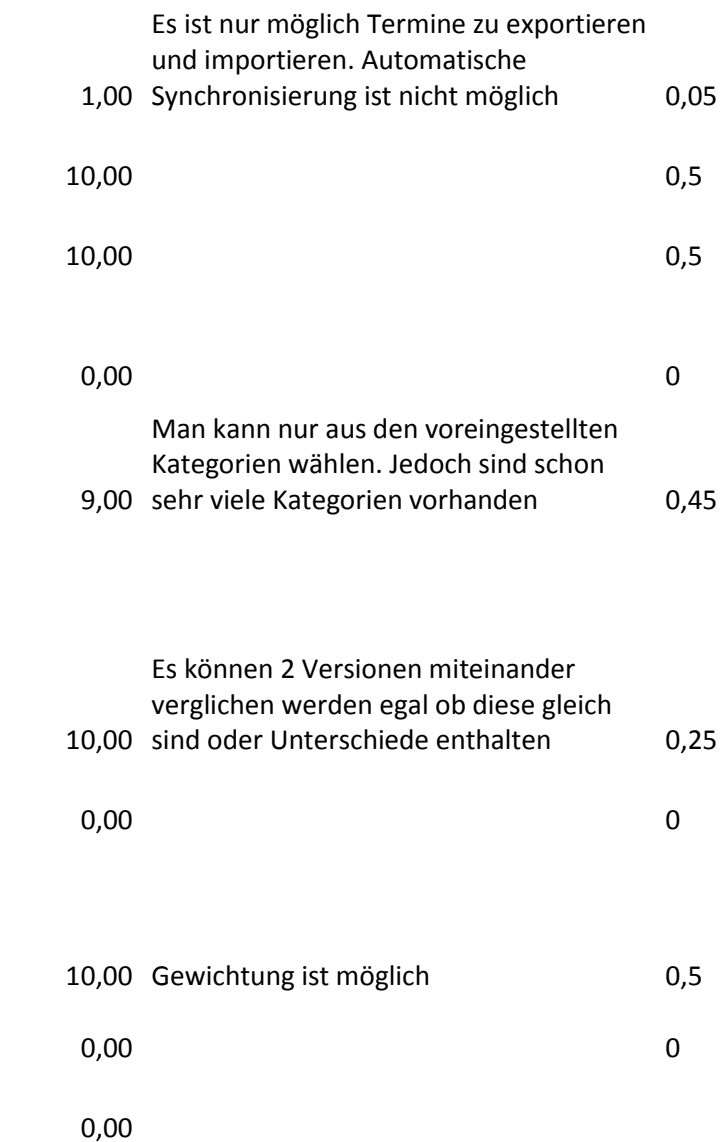

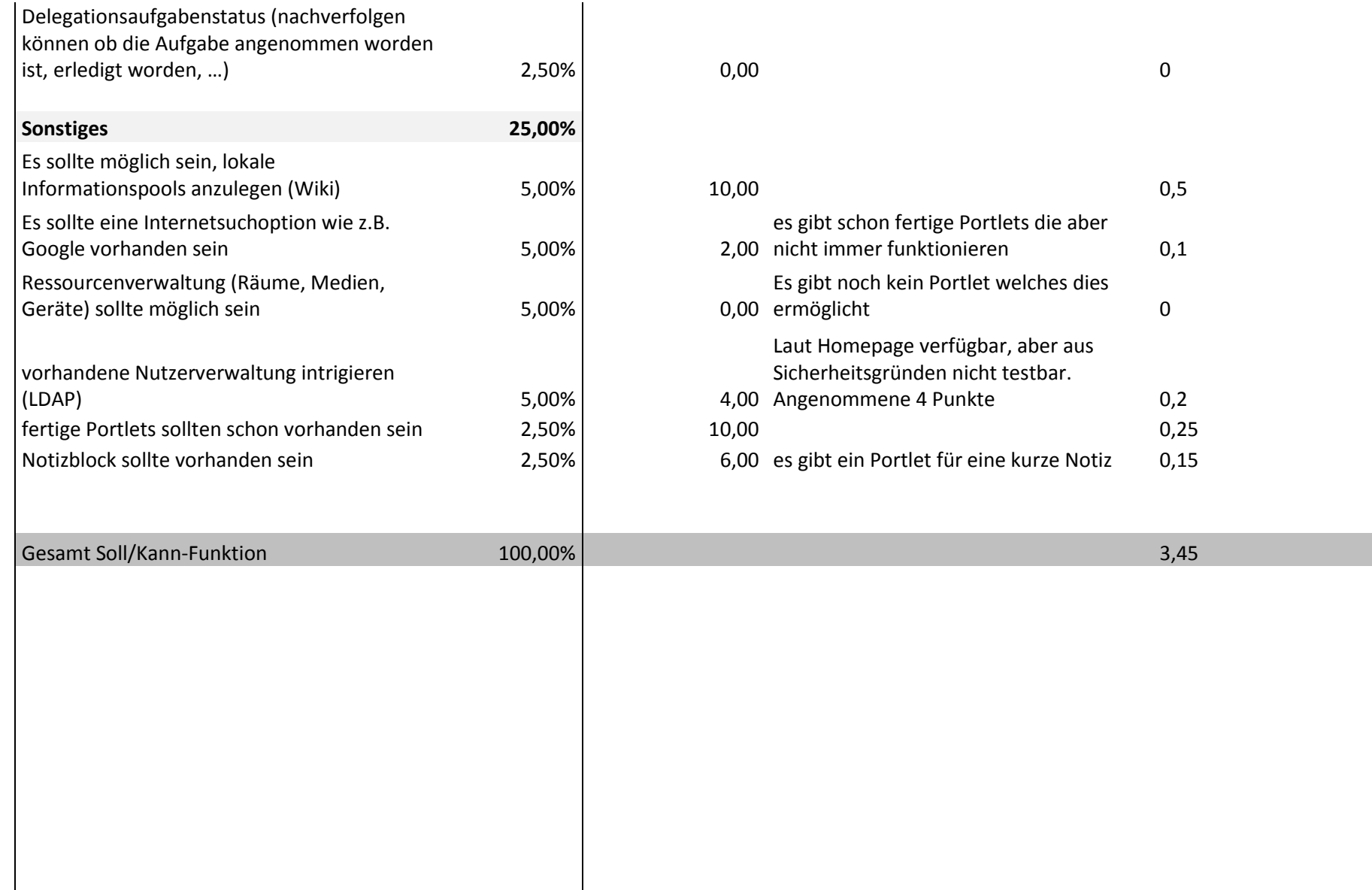

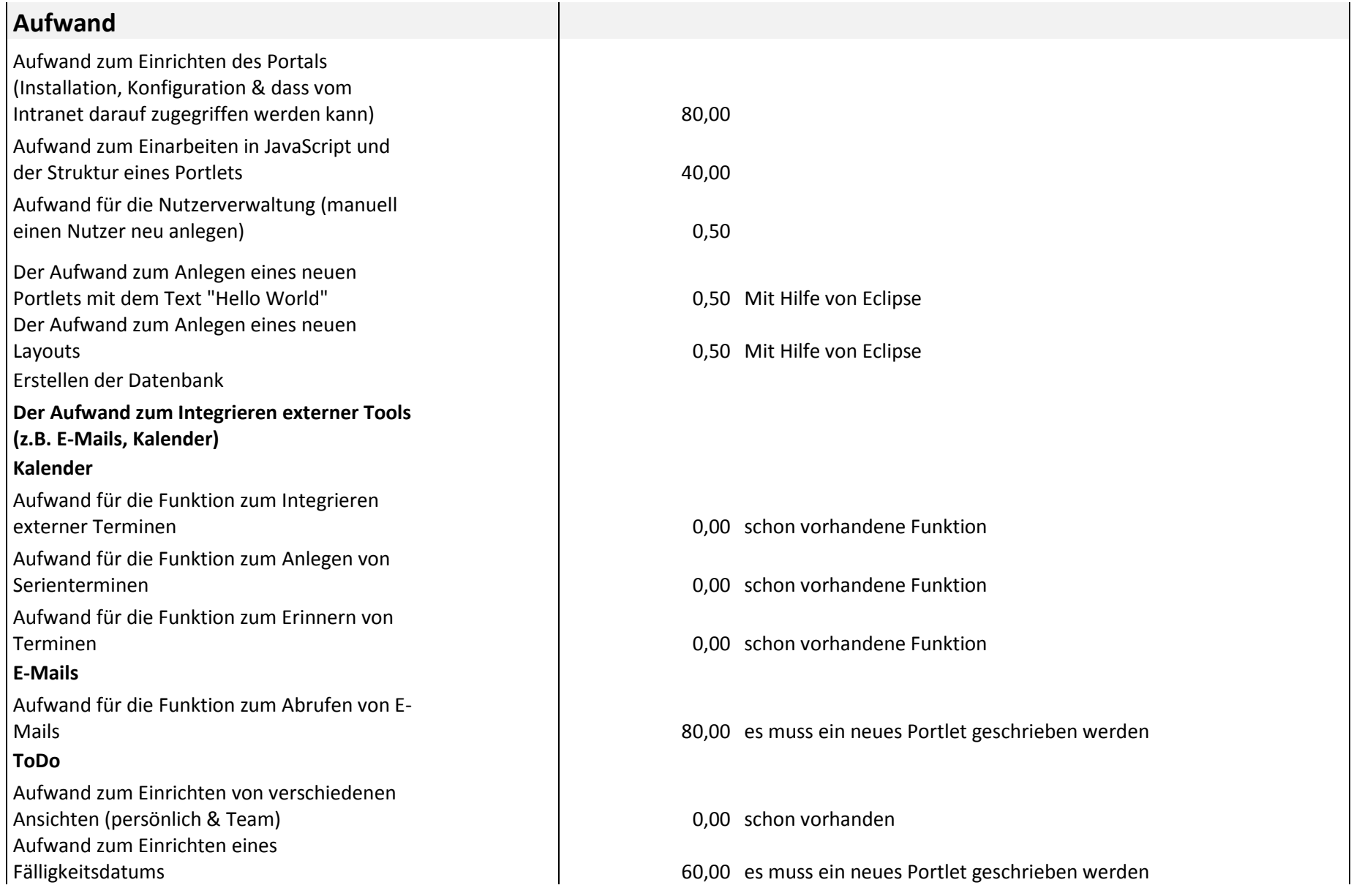

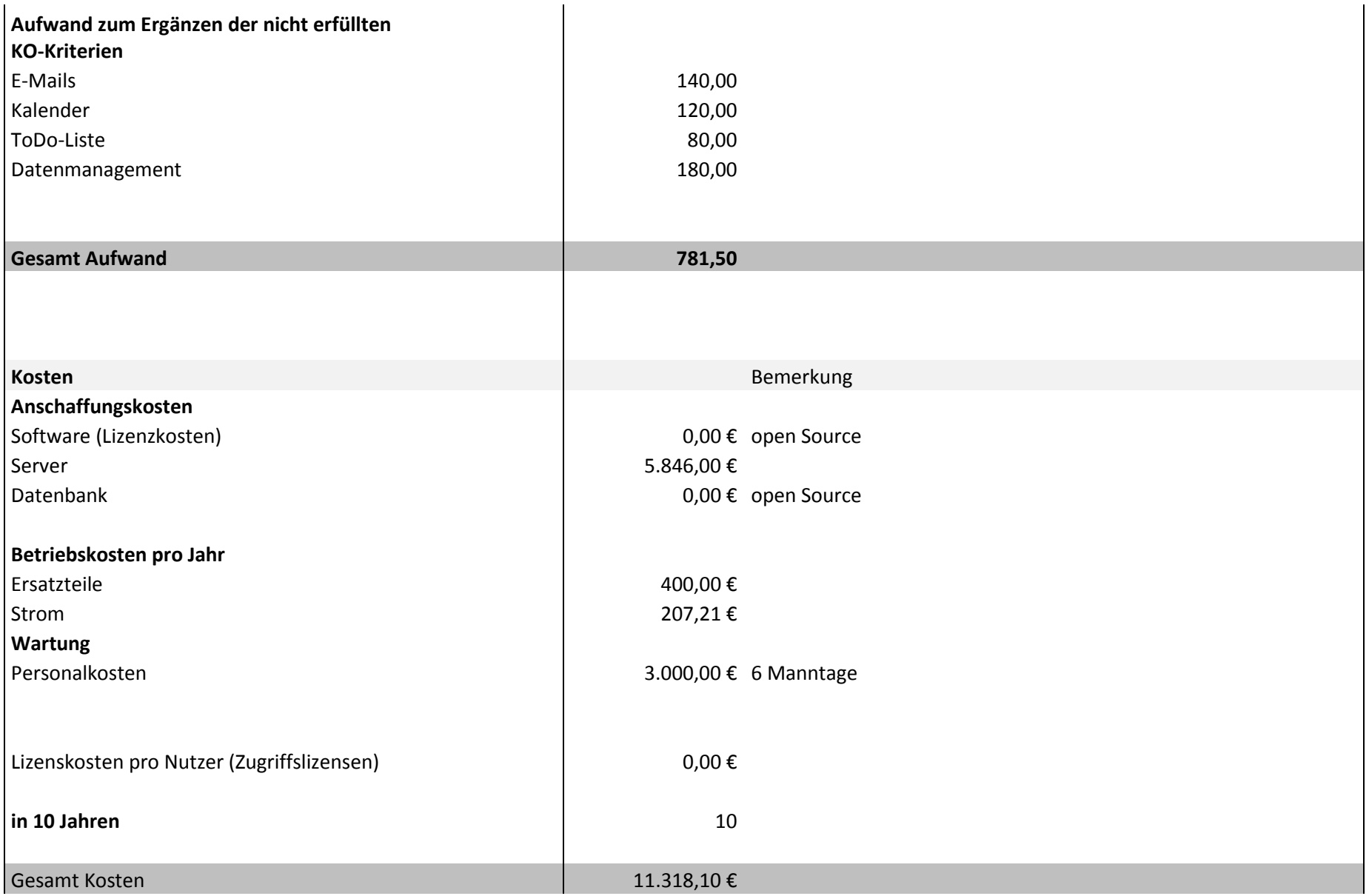

# **8.1.3. Vergleich**

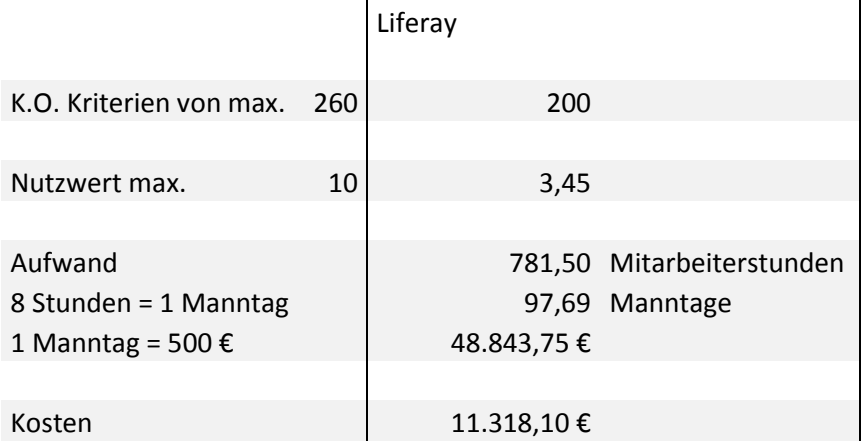

# **8.2. GNU GPL-Lizenz**

GNU GENERAL PUBLIC LICENSE Version 3, 29 June 2007

Aufgerufen am 25. August 2011

http://www.gnu.org/licenses/gpl-2.0.html

# **9. Abbildungsverzeichnis**

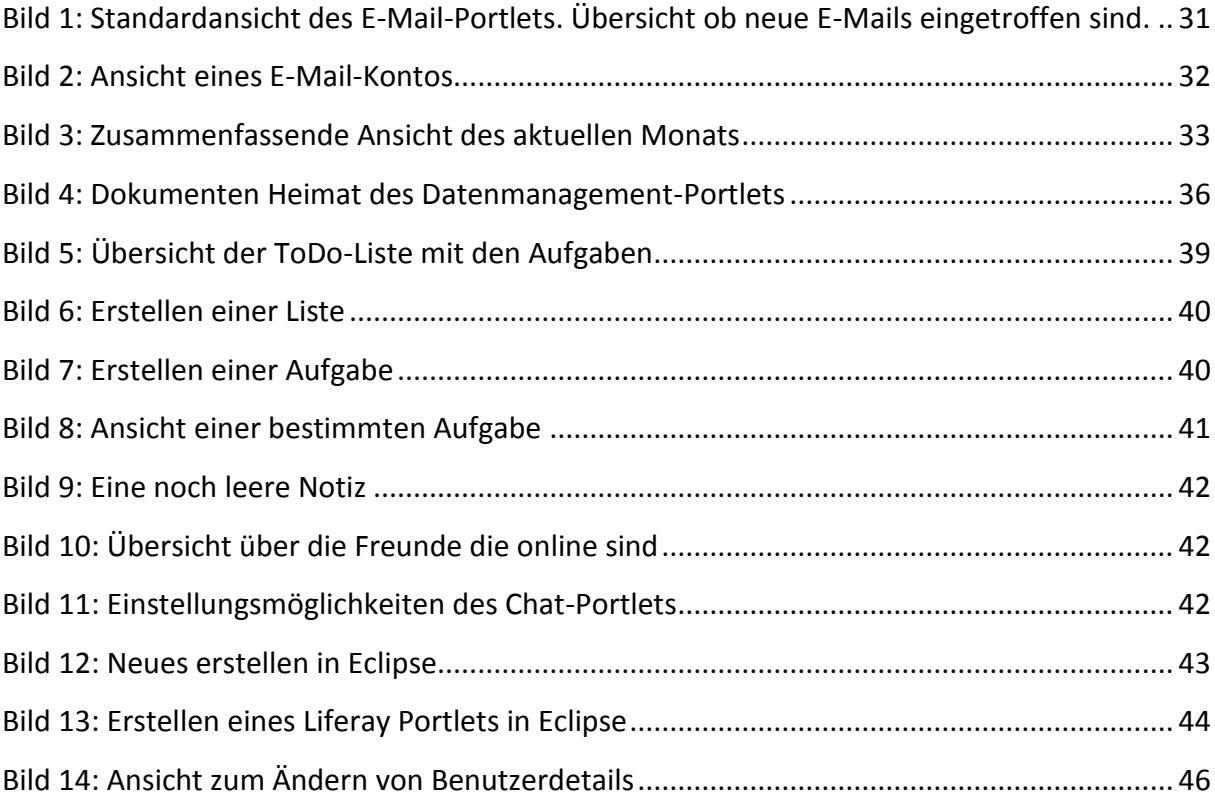

#### **11. Literaturverzeichnis**

**agorum.com.** [Online] [Zitat vom: 20. August 2011.] http://www.agorum.com/startseite/produkte/produktuebersicht-dms-ecm-agorumcore.html.

**GlossarWiki. Portal.** [Online] [Zitat vom: 26. Juli 2011.] http://glossar.hs-augsburg.de/Portal.

**GlossarWiki. Unternehmensportal.** [Online] [Zitat vom: 26. Juli 2011.] http://glossar.hsaugsburg.de/Unternehmensportal.

**Götze, Uwe. 2008.** *Investitionsrechnung - Modelle und Analysen zur Beurteilung von Investionsvorhaben.* Chemnitz : Springer, 2008. ISBN 978-3-540-78872-0 .

**it-republik.de.** jax enter. *Portale und Portlets (1) – Grundlagen.* [Online] [Zitat vom: 22. August 2011.] http://it-republik.de/jaxenter/artikel/Portale-und-Portlets-%281%29-%96- Grundlagen-2076.html.

**Kavak, Vahdet. 2011.** Umsetzungskonzept zur prozessorientierten Analyse und Optimierung der IT-Prozesse im SLK-Klinikum am Gesundbrunnen in Heilbronn. Heilbronn : s.n., 2011.

**Kirchhof, Anja, et al.** [Online] [Zitat vom: 27. Juli 2011.] http://www.ebusiness.iao.fraunhofer.de/Images/Was\_ist\_ein\_Portal\_tcm462-31434.pdf.

**liferay.com Das Liferay Social Office .** [Online] [Zitat vom: 2. September 2011.] http://www.liferay.com/de/products/liferay-social-office.

**liferay.com. Liferay Portal Überblick.** [Online] [Zitat vom: 2. September 2011.] http://www.liferay.com/de/products/liferay-portal/overview.

**liferay.com. Liferay Portal Community Plugins.** [Online] [Zitat vom: 17. August 2011.] http://www.liferay.com/de/downloads/liferay-portal/community-plugins.

**liferay.com. Liferay Portal Official Plugins.** [Online] [Zitat vom: 17. August 2011.] http://www.liferay.com/de/downloads/liferay-portal/official-plugins.

**Linwood, Jeff und Dave, Minter. 2004.** *Building Portals with the Java Portlet API.* New York : Springer-Verlag, 2004. ISBN 1-59059-284-0.

**Microsoft.** SharePoint. [Online] [Zitat vom: 15. August 2011.] http://sharepoint.microsoft.com/de-de/Seiten/default.aspx.

**Moussaoui, Hassan und Zeppenfeld, Klaus. 2008.** *AJAX : Geschichte, Technologie, Zukunft.*  Berlin, Heidelberg : Springer-Verlag, 2008. ISBN 978-3-540-73115-3 .

**Müller, Klaus-Rainer. 2011.** *IT-Sicherheit mit System.* Wiesbaden : Vieweg + Teubner Verlag, 2011. ISBN 978-3-8348-1536-1.

**projektmagazin.de.** Projektportal. [Online] [Zitat vom: 31. August 2011.] http://www.projektmagazin.de/glossarterm/projektportal.

**ubuntuusers.de.** Wiki. *Java.* [Online] [Zitat vom: 24. August 2011.] http://wiki.ubuntuusers.de/JAVA.

**webmasterpro.de. Ajax Einführung.** [Online] [Zitat vom: 23. August 2011.] http://www.webmasterpro.de/coding/article/ajax-einfuehrung-uebersicht.html.

**Wikipedia.de. Java (Programmiersprache).** [Online] [Zitat vom: 24. August 2011.] http://de.wikipedia.org/wiki/Java\_%28Programmiersprache%29.

**Wikipedia.de. Open Source Initiative.** [Online] [Zitat vom: 23. August 2011.] http://de.wikipedia.org/wiki/Open Source Initiative.

**Wikipedia.de. Ajax (Programmierung).** [Online] [Zitat vom: 20. 08 2011.] http://de.wikipedia.org/wiki/Ajax\_%28Programmierung%29.

**Wikipedia.de. Apache Tomcat.** [Online] [Zitat vom: 23. August 2011.] http://de.wikipedia.org/wiki/Apache\_Tomcat. 1.

**Wikipedia.de. JSR.** [Online] [Zitat vom: 23. August 2011.] http://de.wikipedia.org/wiki/JSR.

**Wikipedia.de. Open Source.** [Online] [Zitat vom: 23. August 2011.] http://de.wikipedia.org/wiki/Open\_Source.

**Wikipedia.de. Open Source Definition.** [Online] [Zitat vom: 23. August 2011.] http://de.wikipedia.org/wiki/Open\_Source\_Definition.

**Wikipedia.de. Portal (Informatik).** [Online] [Zitat vom: 26. Juli 2011.] http://de.wikipedia.org/wiki/Portal\_%28Informatik%29#Content-Management.

**Wikipedia.de. Portlet.** [Online] [Zitat vom: 20. August 2011.] http://de.wikipedia.org/wiki/Portlet.

**Zangmeister, Christof. 1970.** *Nutzwertanalyse in der Systemtechnik – Eine Methodik zur multidimensionalen Bewertung und Auswahl von Projektalternativen.* Berlin : Wittemann, 1970. ISBN 3-923264-00-3.

**Zörner, Stefan. 2006.** *Portlets - Portalkomponenten in Java.* s.l. : Software & Support Verlag GmbH, 2006. ISBN 3-935042-73-6.
## **Danksagung**

Zum Schluss möchte ich mich bei allen bedanken, die mich bei der der Erstellung dieser Arbeit unterstützt haben.

Besonders danken möchte ich den Herrn Prof. Dr. Christian Fegeler und Prof. Dr. Daniel Pfeifer, die sich als Referent bzw. als Koreferent zur Verfügung gestellt haben.

Des Weiteren danke ich Herrn Dipl.-Inform. Hartmann Wendlandt für die gute Betreuung und dafür, dass er mir bei Fragen mit einem Rat immer beiseite stand.

Außerdem möchte ich mich bei den Mitarbeitern der IT-Abteilung in den SLK-Kliniken bedanken, die mir bei Fragen immer zur Verfügung standen.

Natürlich möchte ich mich noch bei meiner Mutter, Markus, Sabrina und Anja bedanken, dass sich mich in dieser für mich schweren Zeit unterstützt haben.

Letztendlich noch ein Dank an alle, die mir Kraft und Mut gaben bei der Erstellung dieser Arbeit in Anbetracht der schweren Zeit vor und während dieser Arbeit.

In Erinnerung an meine kleine Schwester Geli (Angelika Rose †19.01.2011).

## **Eidesstattliche Erklärung**

Ich versichere, dass ich die vorliegende Bachelorthesis selbständig und ohne Benutzung anderer als der angegebenen Hilfsmittel angefertigt habe. Alle Stellen, die wörtlich oder sinngemäß aus Veröffentlichungen oder anderen Quellen entnommen sind, sind als solche eindeutig kenntlich gemacht. Die Arbeit ist in gleicher oder ähnlicher Form noch nicht veröffentlicht und noch keiner Prüfungsbehörde vorgelegt worden.

Heilbronn, den 14.09.2011